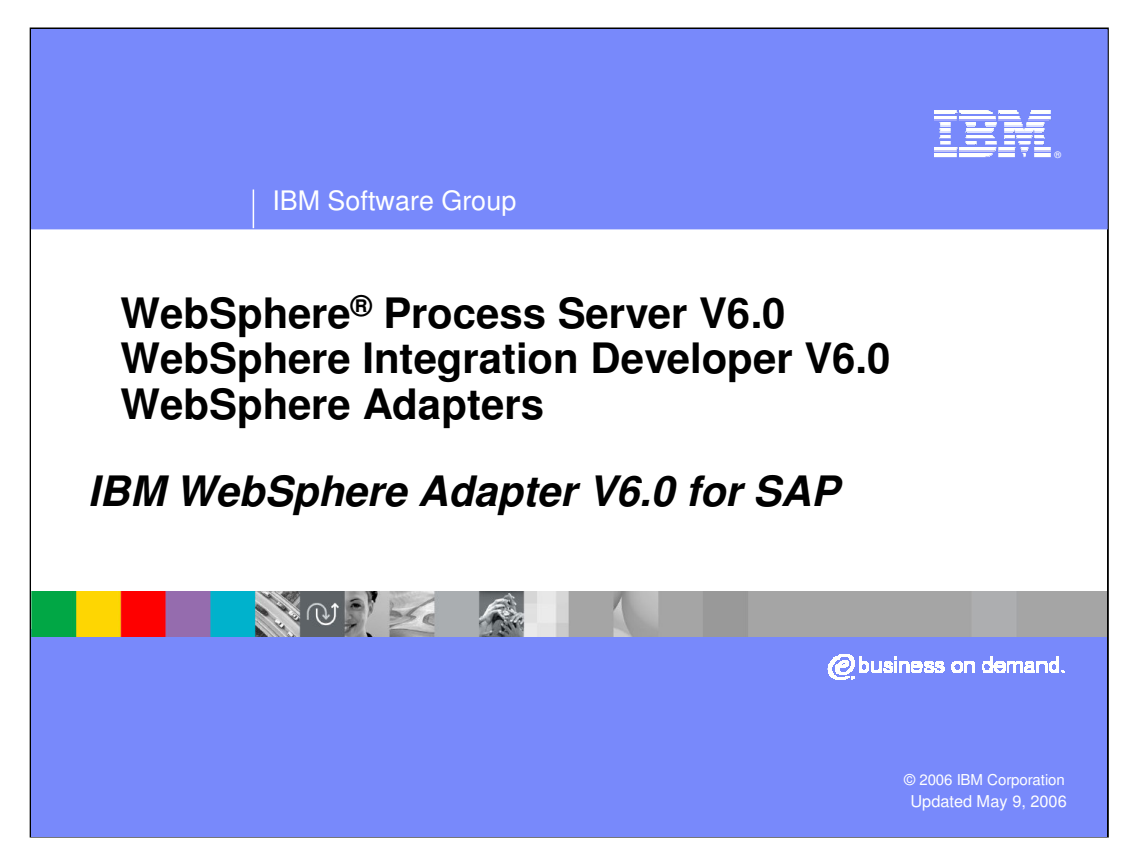

This presentation covers the IBM WebSphere Adapter for SAP. Other presentations provide an overview of all the WebSphere Adapters, including installation and deployment of WebSphere Adapters and common function.

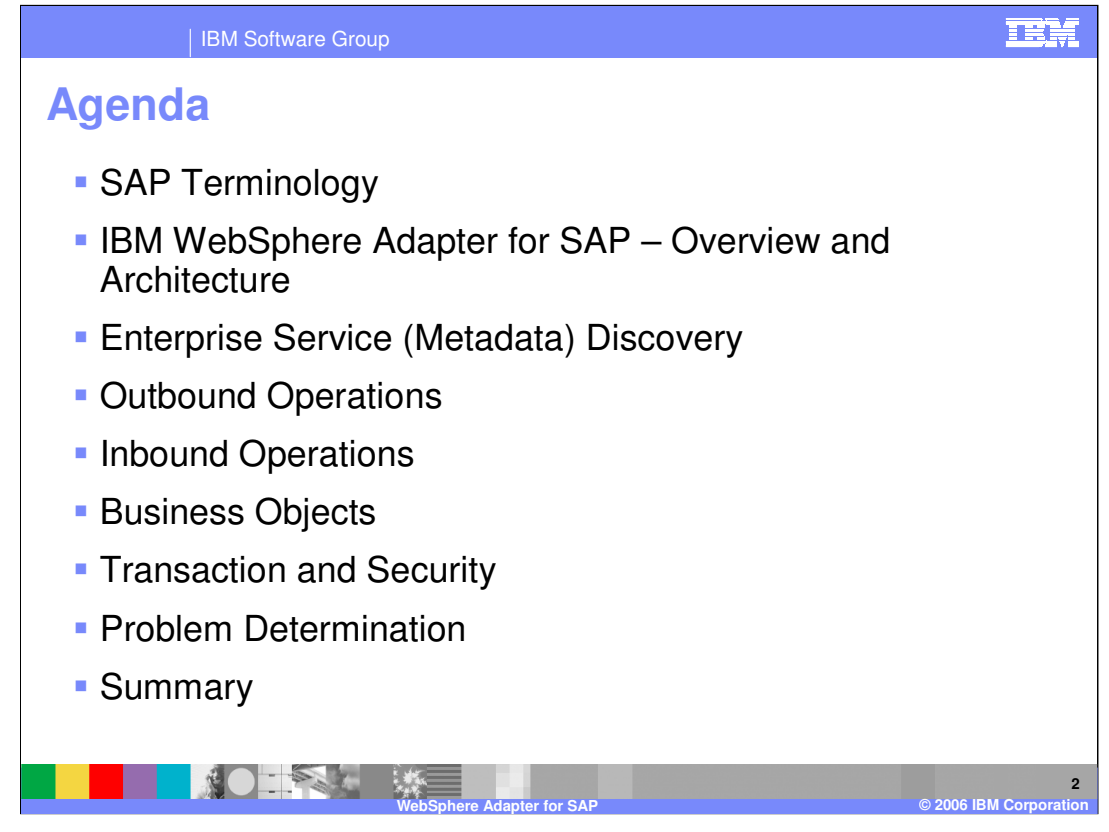

The agenda for this presentation is shown here. Note that the installation and deployment of the SAP Adapter is covered in a separate presentation common for all WebSphere Adapters.

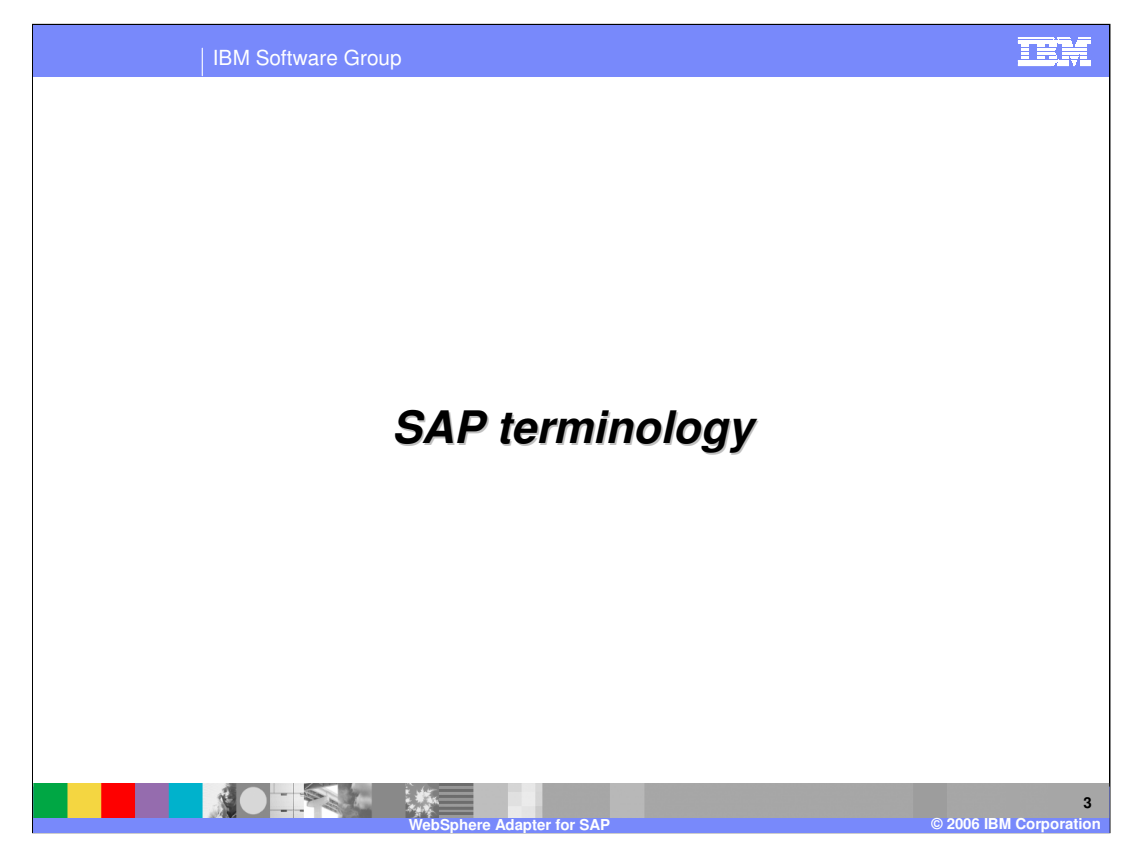

This section will cover SAP terminology.

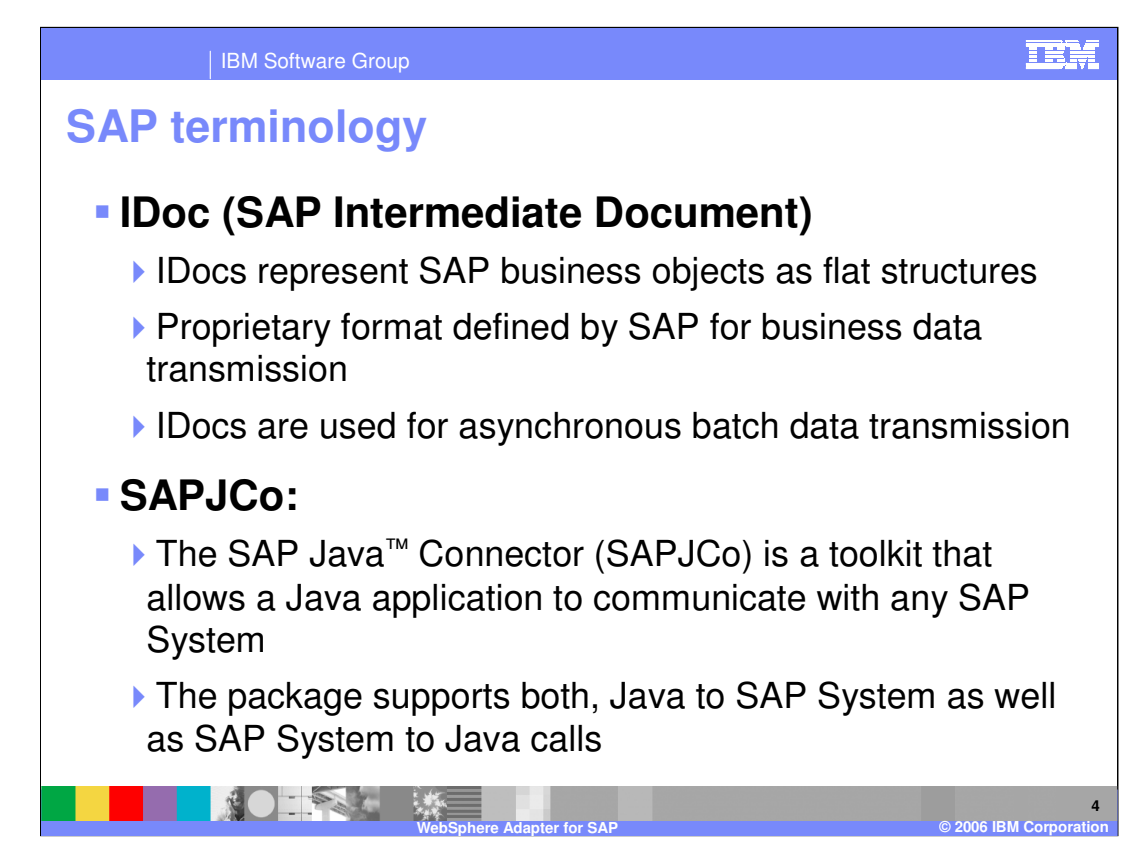

Shown on this slide and the next is some common SAP terminology that will help you to better understand a discussion of the SAP adapter.

### | IBM Software Group

# **SAP terminology (cont.)**

### **Business Application Program Interfaces (BAPI)**

- ▶ BAPI's are programming interface to access SAP Database from within SAP or other development platforms external to R/3 that support the Remote Function Call (RFC) protocol
- ▶ The main objective of BAPI is to achieve integration between the SAP System and external applications, legacy systems etc.
- BAPIs are defined in the Business Object Repository (BOR) as methods of SAP Business Objects or SAP Interface Types and enable object-oriented access to Business Components (application components) in the SAP System

### **ALE (Application Link Enabling)**

- Application Link Enabling (ALE) is an integration interface in SAP's Business Framework Architecture (BFA), a component-based architecture enabling software components from SAP and from other software vendors to communicate and be integrated with each other
- ALE can integrate business processes between SAP Systems and external applications as well as between SAP Systems. Application systems are loosely coupled in an ALE integrated system and the Data is exchanged asynchronously

**WebSphere Adapter for SAP © 2006 IBM Corporation**

ALE uses IDoc for data exchange

**PACK** 

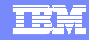

**5**

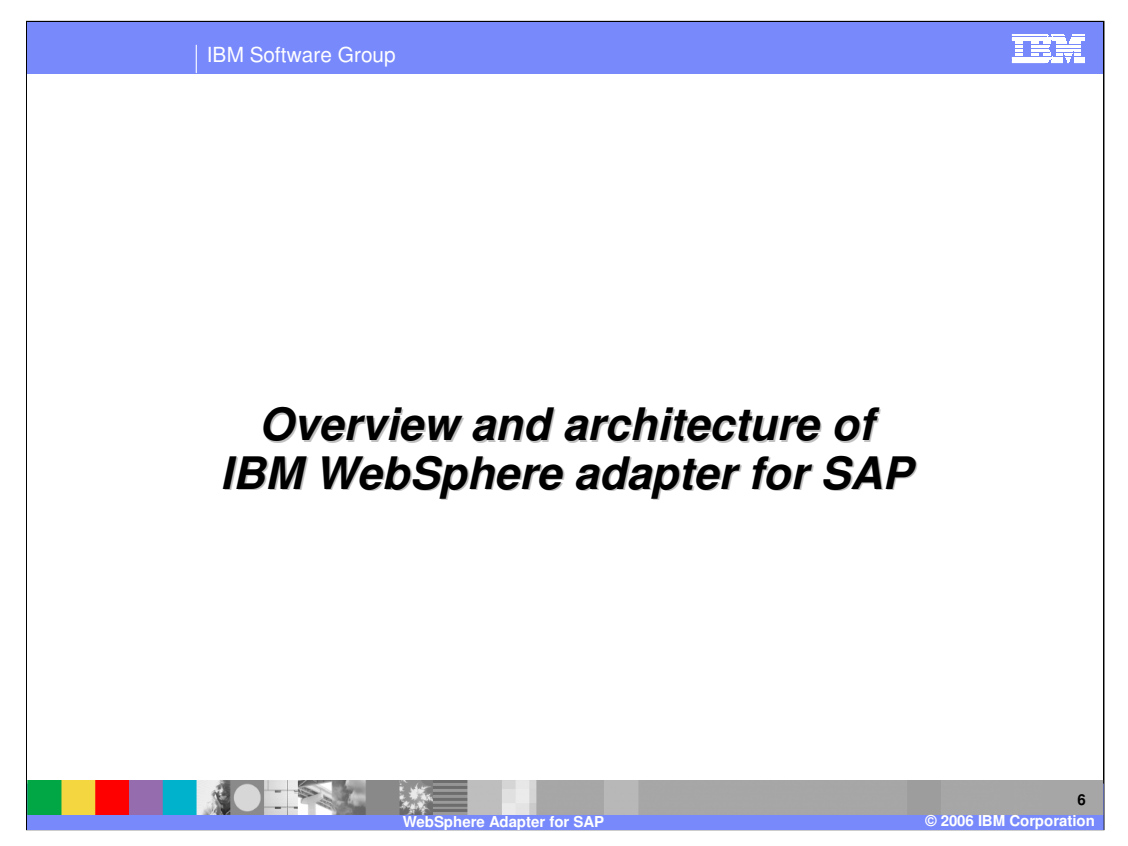

This section provides an overview of the WebSphere Adapter for SAP.

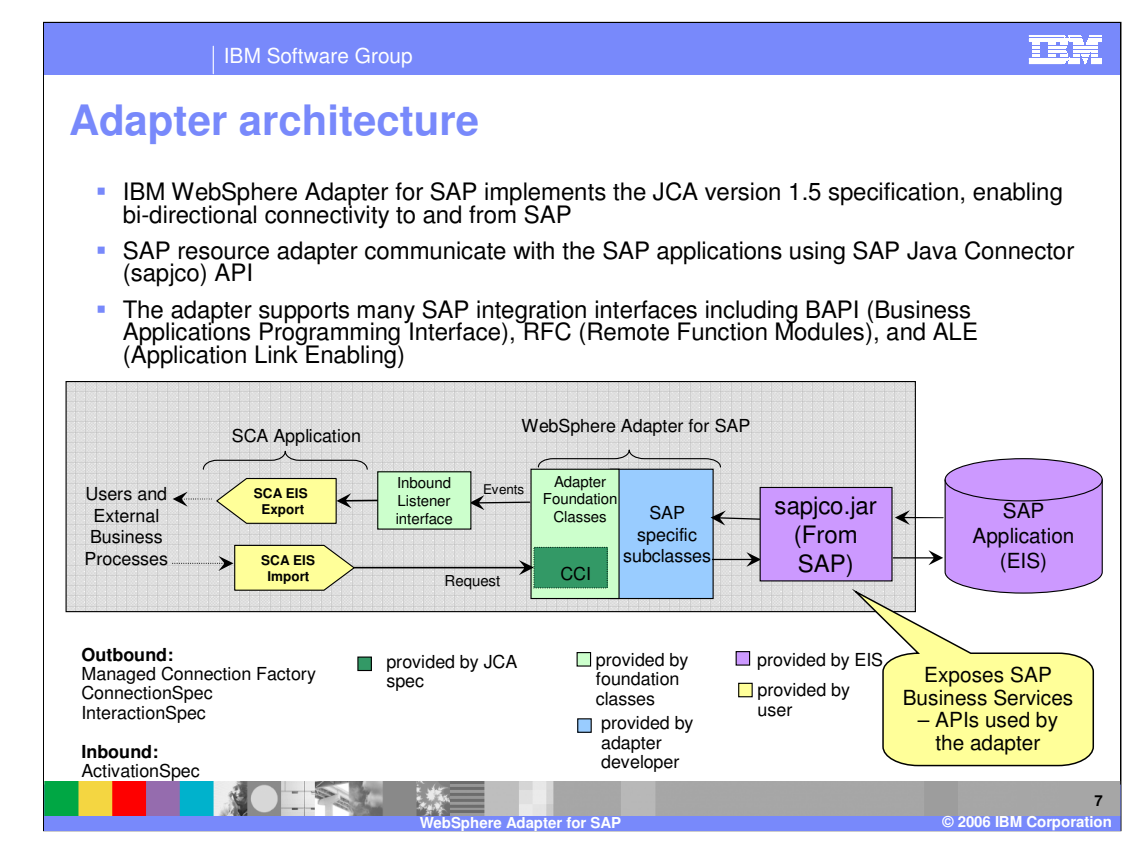

This diagram shows the high-level architecture view of the components that play a role in the end to end invocation of the outbound or the inbound request. Using the Enterprise Service Discovery tool in the WebSphere Integration Developer, the SCA EIS components are the associated Business Objects that are created. For the outbound request, the SCA EIS Export component is created, and for the inbound request, the SCA EIS Import component is created.

The SCA Clients interact with the SCA EIS Export and Import components to drive an outbound request or receive an inbound request, as shown in the diagram. The Adapter contains the implementation of JCA specifications and has extensions provided by the Adapter foundation classes. The SCA Export component passes a Business Object wrapped in a J2C CCI Record object. The Adapter extracts the Business Object from the Record object and determines the SAP function to call along with its arguments. The Adapter uses the SAP Component Interface JAR file to communicate with the SAP application.

The two main interfaces to a JCA adapter are the Service Provider Interface (SPI) and the Common Client Interface (CCI). The SPI is the application server view of the adapter and contains the contracts necessary to work well with an application server, including Connection creation and matching, security, and work management.

The CCI defines the data model and provides a common mechanism to interact with the<br>WPSWIDv6\_AdapterSAP.ppt The CCI is designed to provide a common view of data and interaction with the adapter. adapter.

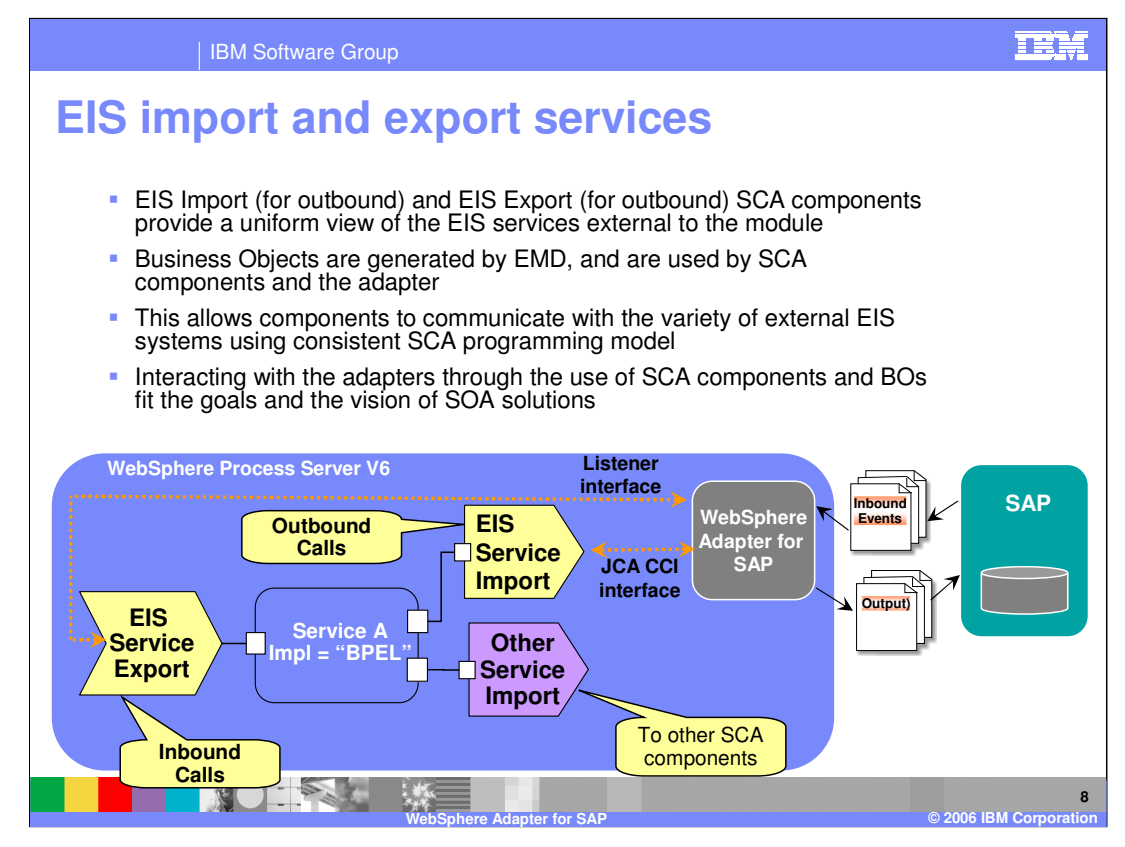

Enterprise Service Discovery tool in WebSphere Integration Developer creates an EIS Import SCA component for an outbound request, and creates EIS Export SCA component for an inbound event request. The Business Objects for the outbound or inbound requests are also created. Using the SCA components for the adapter, they can be wired with other SCA components to create a business application.

In the diagram, the SCA component representing "Service A" is wired with the Adapter EIS Export and EIS Import component. Also shown is the wiring from Service A to other SCA components through the Import. The implementation of Service A could be BPEL or any other support implementation, such as POJO or Human task.

For SCA clients, the adapter functionality is exposed through the EIS Import and EIS Export SCA components.

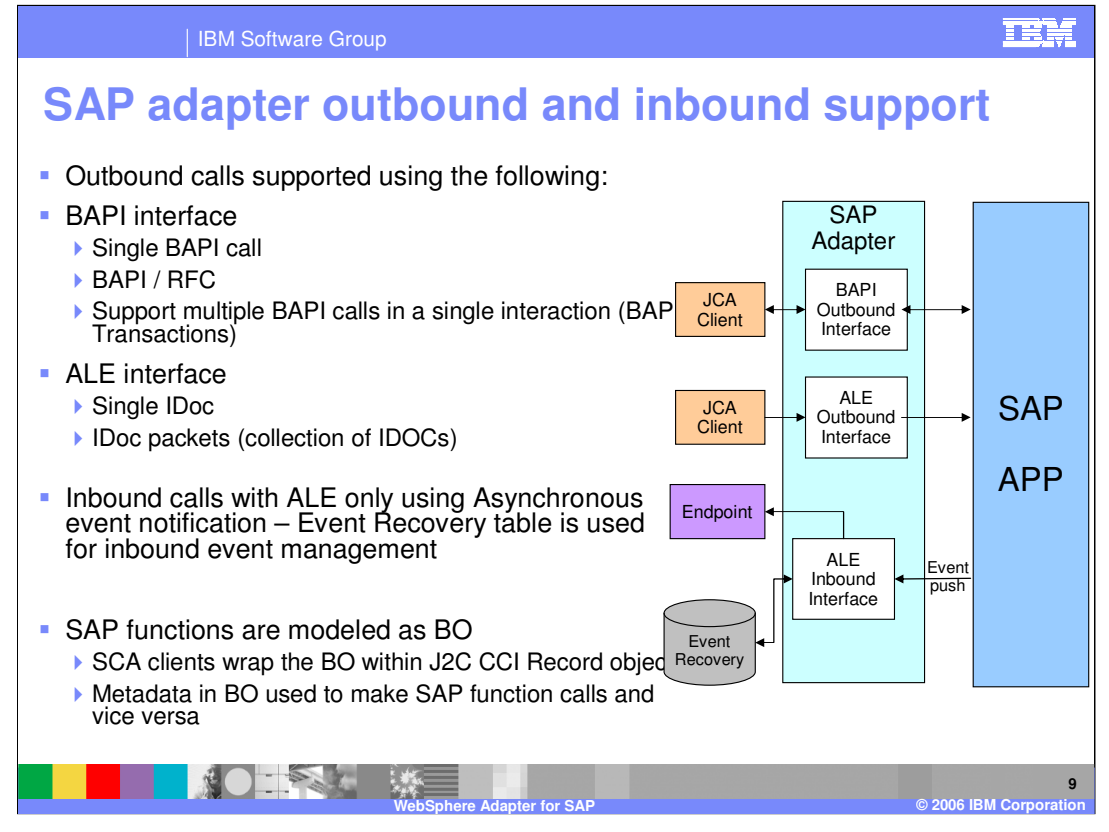

The diagram on this page shows the high level flow and the components for the outbound and inbound calls to and from SAP.

The outbound calls are supported with the BAPI interface as well as the ALE interface.

•With BAPI, they can be simple BAPI calls, or BAPI using Remote function call (RFC) or can be multiple BAPI calls in a single interaction, referred to as BAPI transactions. BAPI outbound calls have request and response interaction style.

•The ALE interface supports passing single or multiple IDocs. These are only one-way calls where the IDoc(s) are passed to the SAP application.

The inbound calls are supported by the ALE interface only using Asynchronous event notification. For the inbound call, the Adapter acts as an RfcServer and listens for ALE events from SAP Application. The adapter uses an event recovery table to manage the inbound events.

More details on outbound and inbound calls are discussed later in this presentation.

Similar to other WebSphere Adapters, SAP functions are modeled as Business Objects (BOs). The SCA clients wrap the BO with the J2C CCI Record object. The parameters and details of the SAP function call are contained as metadata within the BO.

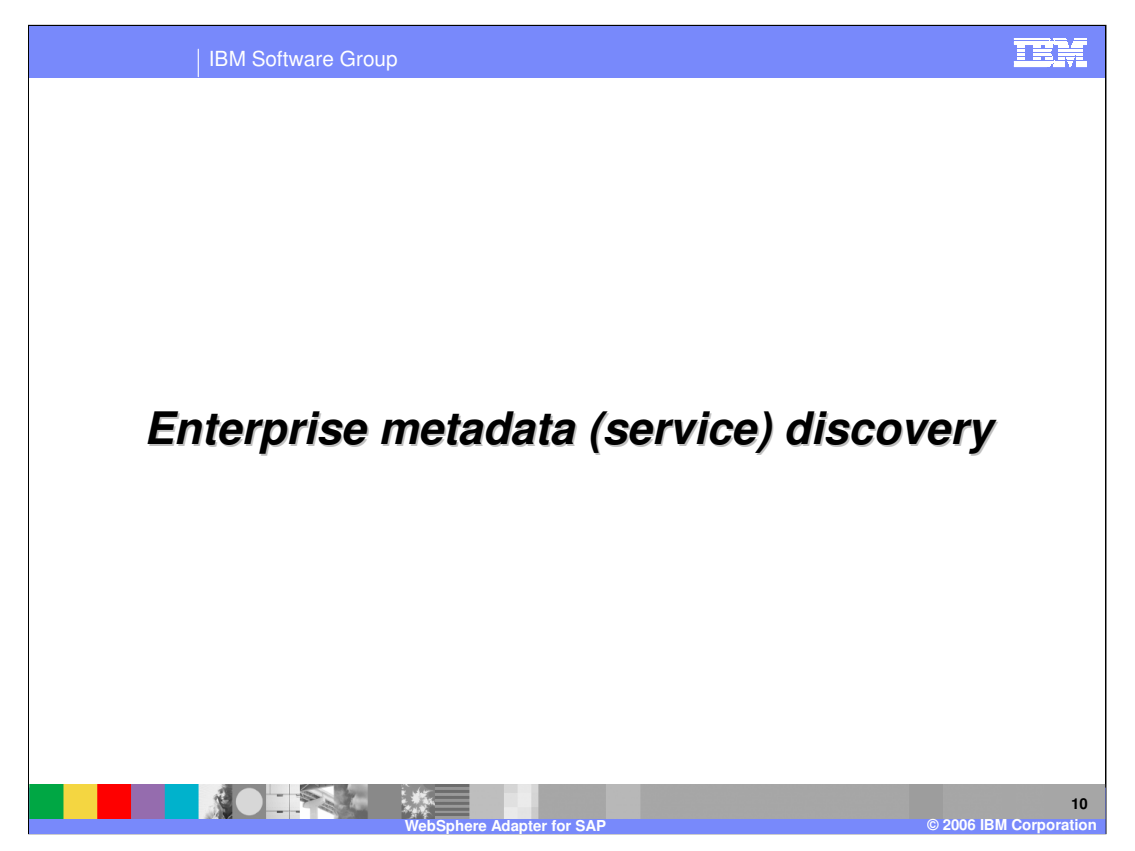

This section will cover Enterprise Service Discovery.

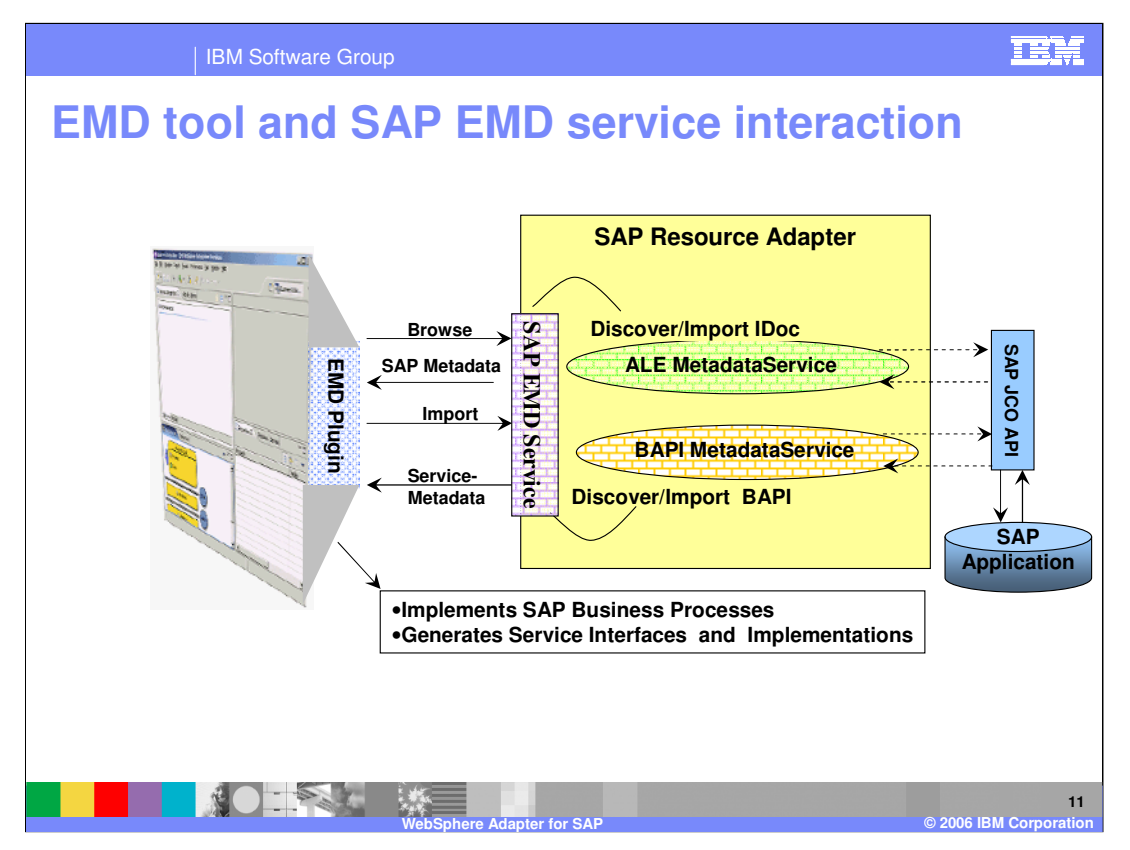

This diagram shows the interaction between the Enterprise Metadata (Service) Discovery (EMD) tool in WebSphere Integration Developer and the EMD support classes within the SAP adapter. It also shows the end to end flow of interaction from the tool to the adapter to the SAP application to create the artifacts for the outbound and inbound requests to and from SAP.

The EMD tool working with the EMD classes in the adapter will do the following:

- 1. Discover and import SAP metadata definitions and other artifacts related to BAPI and ALE interfaces
- 2. Generate BO for each method in the business service selected:
	- BOs will contain properties that correspond to the method arguments
	- Application specific information is set in the BOs
- 3. Generate EIS Import (for outbound) or Export (for inbound) SCA components that can then be wired to other business components and create your business process.
- 4. Provide connection descriptions for the inbound and outbound calls.
- Based on whether BAPI or ALE is selected, the appropriate functions with the adapter are invoked to introspect the SAP application for the available functions.

Using the EMD tool in WebSphere Integration Developer, the developer will introspect the SAP application through the metadata that the adapter will fetch from the SAP

 $W\leq_{\text{S}}W\leq_{\text{A}}W\leq_{\text{A}}W$ application. Once the necessary function and interaction style (outbound or inbound) is selected, the EMD foot will generate the artifacts for the outbound or inbound call, like the EIS SCA export or import components, the Business graph and business objects, the interfaces defined by WSDL and other artifacts needed for SCA clients to send an outbound or receive inbound requests.

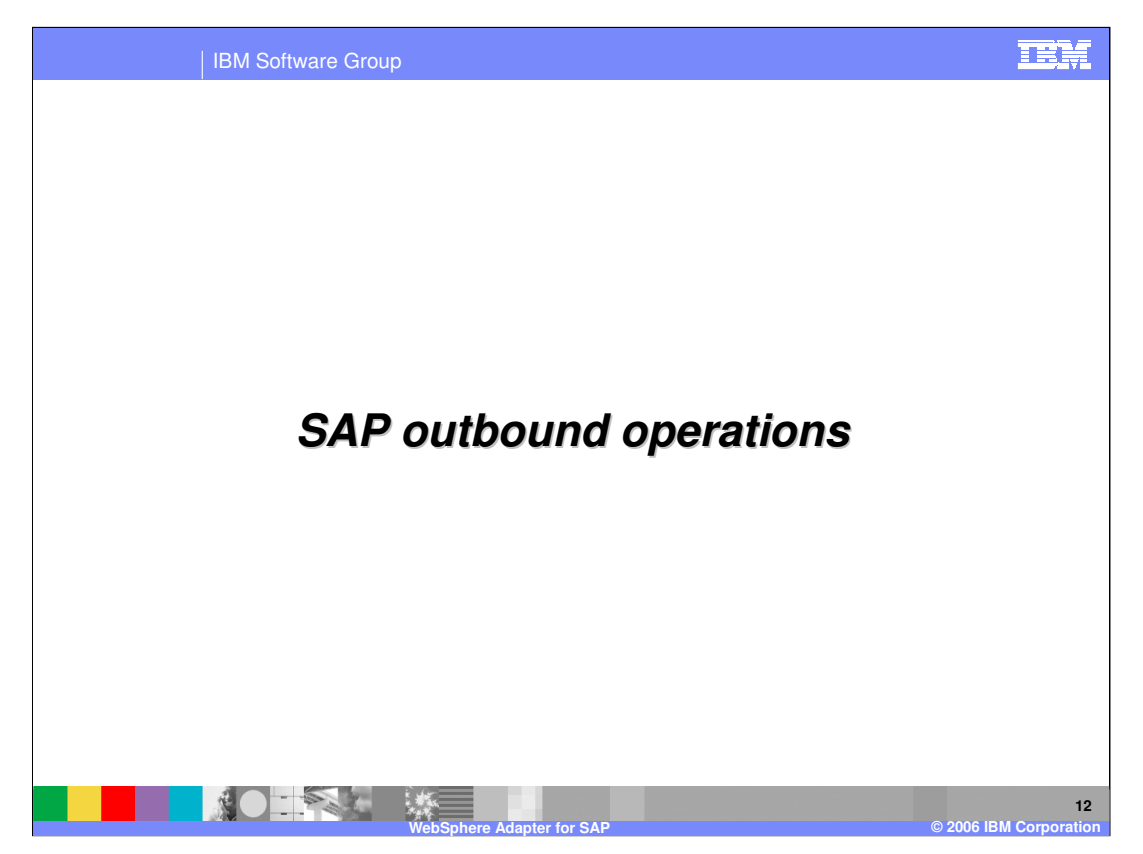

This section covers the outbound operations.

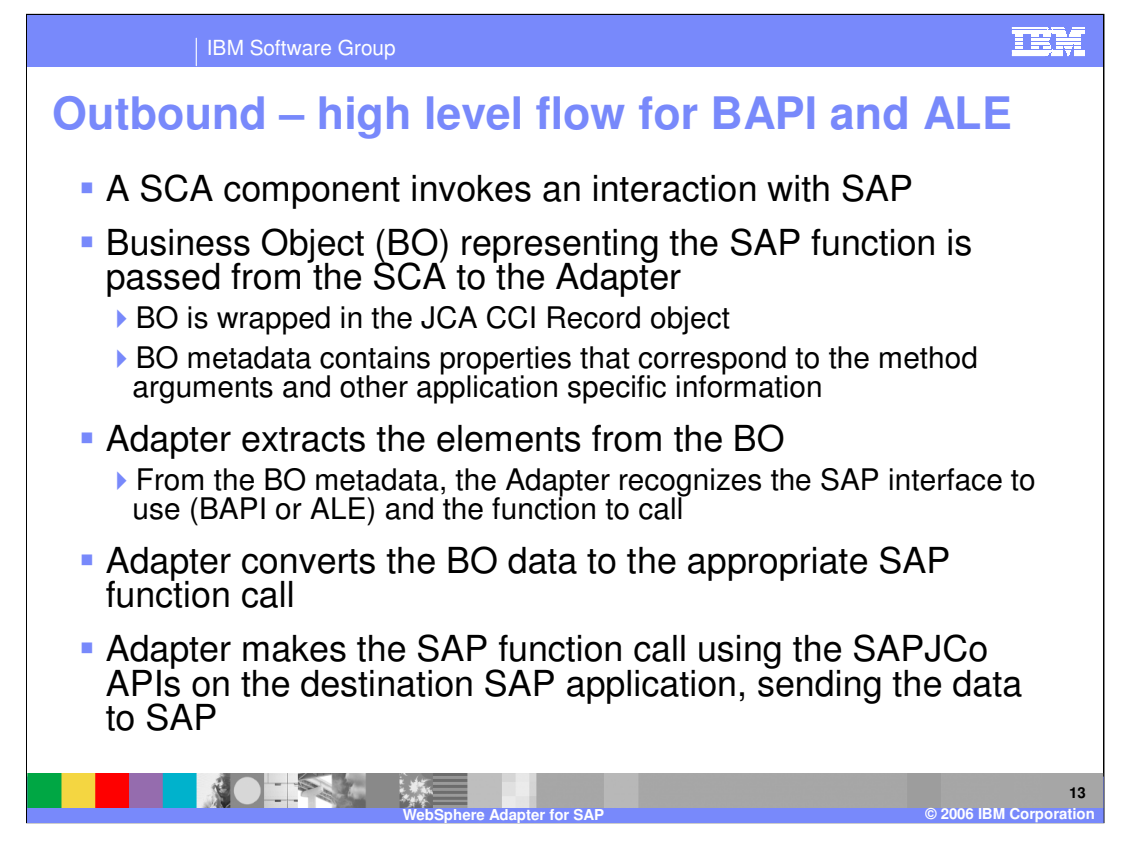

The high level flow of an outbound call using either the BAPI or ALE interface is described here.

The SAP function call and its parameters and other attributes are modeled using a Business Object (BO). The BOs were generated by the EMD wizard within WebSphere Integration Developer. The SCA client under the covers wraps the BO in a JCA CCI Record object. The Adapter extracts the BO and its metadata from the CCI Record object. It then determines the type of call, BAPI or ALE, and the SAP function name and the function attributes. Using the sapjco APIS the adapter makes the SAP function call to the target SAP application.

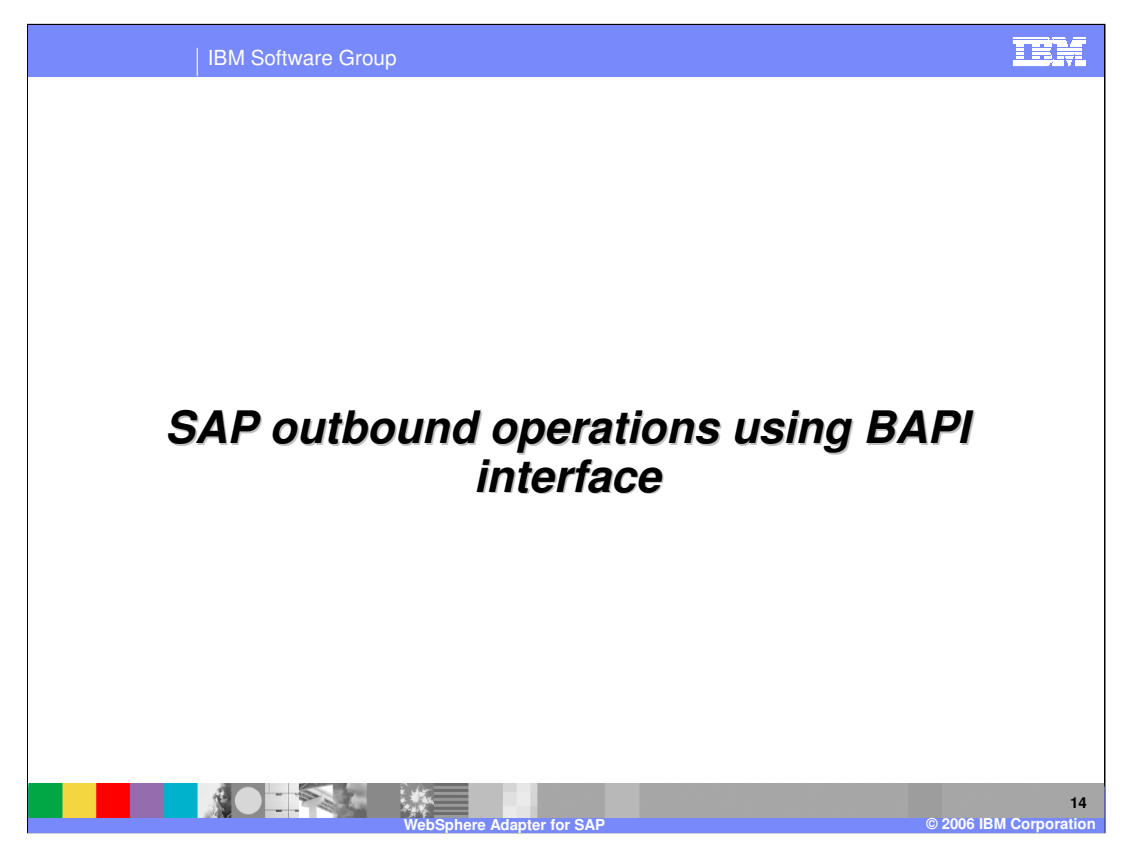

This section covers the outbound operations using the BAPI interface.

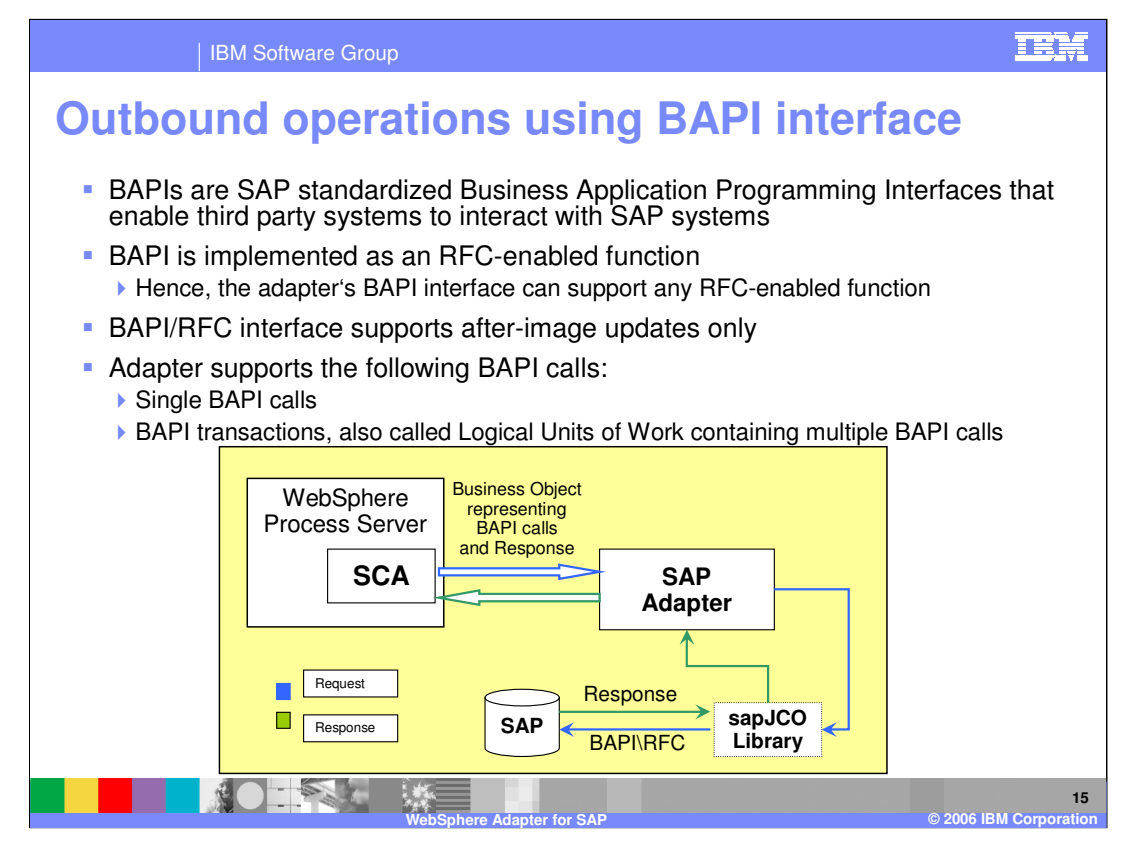

As indicated earlier when discussing the SAP terminology, the BAPI interface APIs allow the third party systems to interact with SAP.

BAPI/RFC interface supports after-image updates only, meaning that change-summary is not supported. Some adapters support delta objects for create or update whereas the SAP adapter will create the entire business object representing the after image update.

Adapter provides local transaction support for the BAPI interface using the BAPI calls, BAPI\_TRANSACTION\_COMMIT and BAPI\_TRANSACTION\_ROLLBACK.

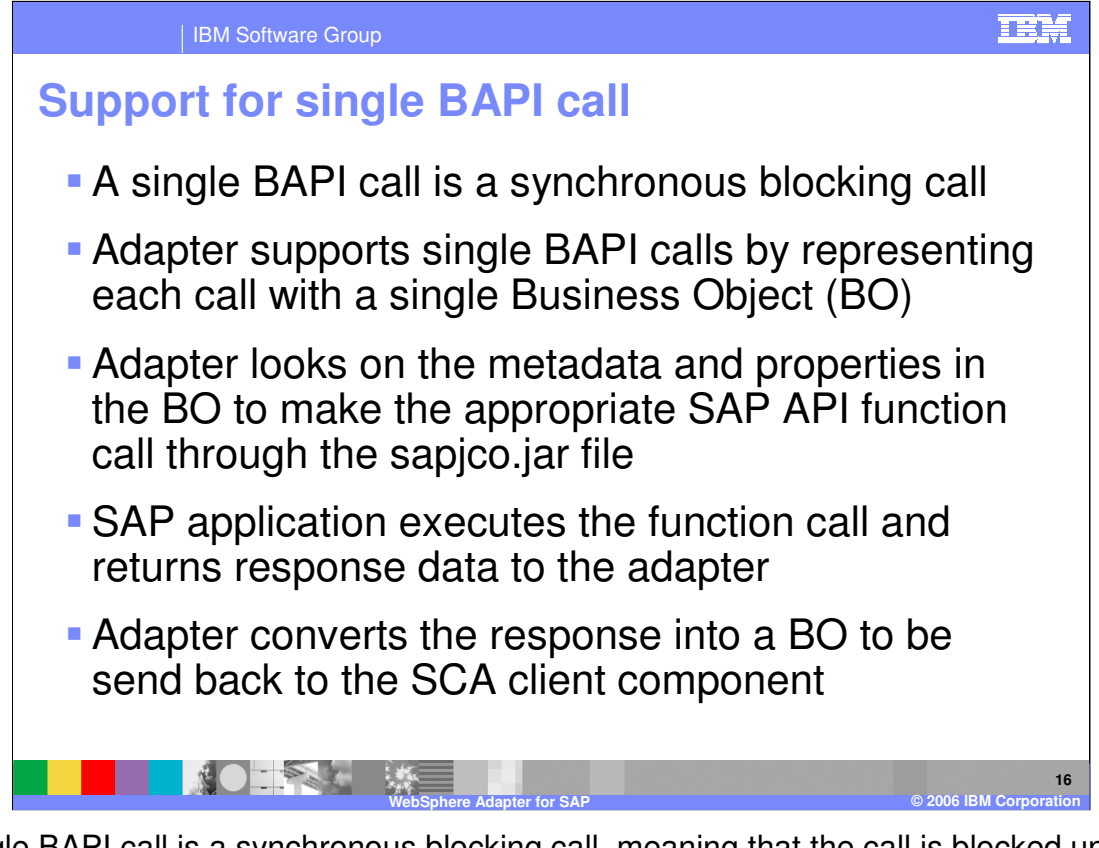

A single BAPI call is a synchronous blocking call, meaning that the call is blocked until the response is received by the SAP through the adapter. The single BAPI call is represented with a single Business object (BO). As discussed before, the SCA client wraps the BO within the J2C CCI Record object. The adapter extracts the BO and looks at the metadata of the BO to determine the SAP function call. The SAP application executes the function call and returns response data to the adapter. The adapter converts the response to a BO to be send back to the SCA client.

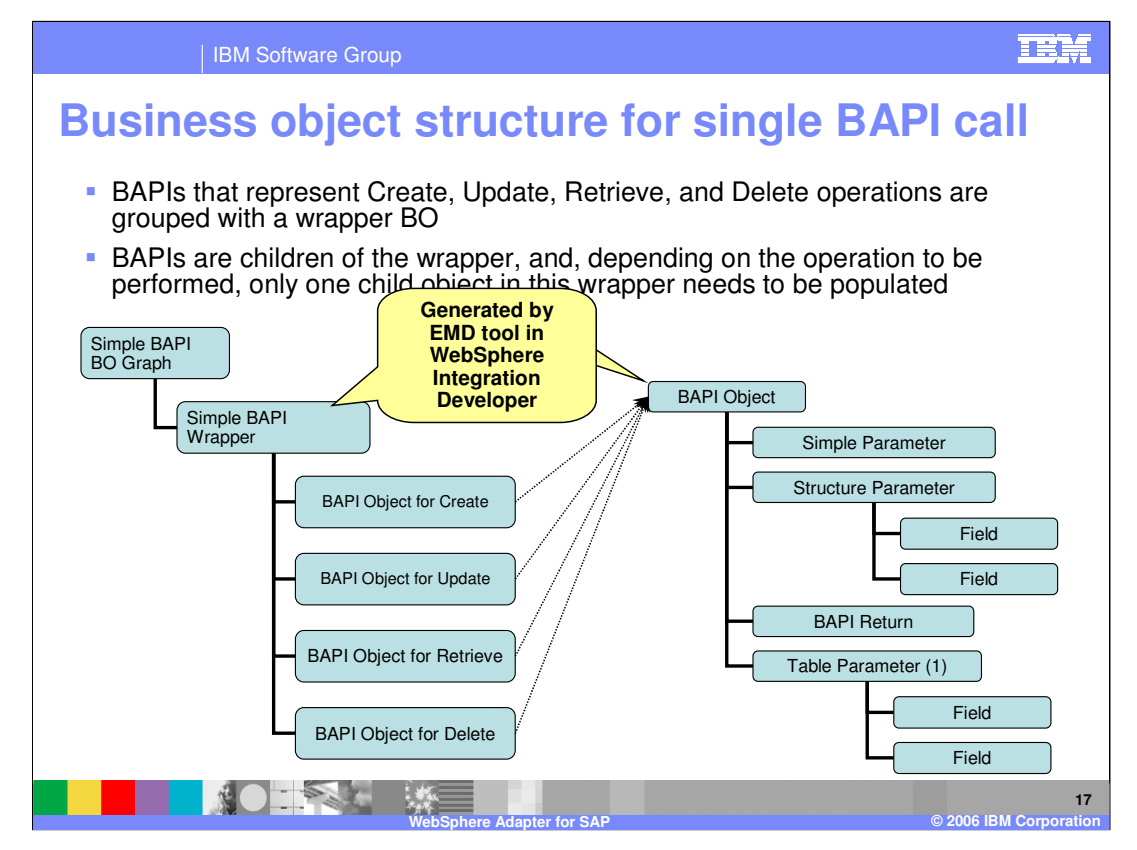

This diagram shows the Business Object structure for a single BAPI call. These are generated by the EMD tool with the WebSphere Integration Developer. The BAPI calls that represent the operations, namely, create, update, retrieve and delete are grouped and wrapped within a wrapper BO. The BO representing the operation have a structure containing the attributes of the function call, as shown on the right side of the page.

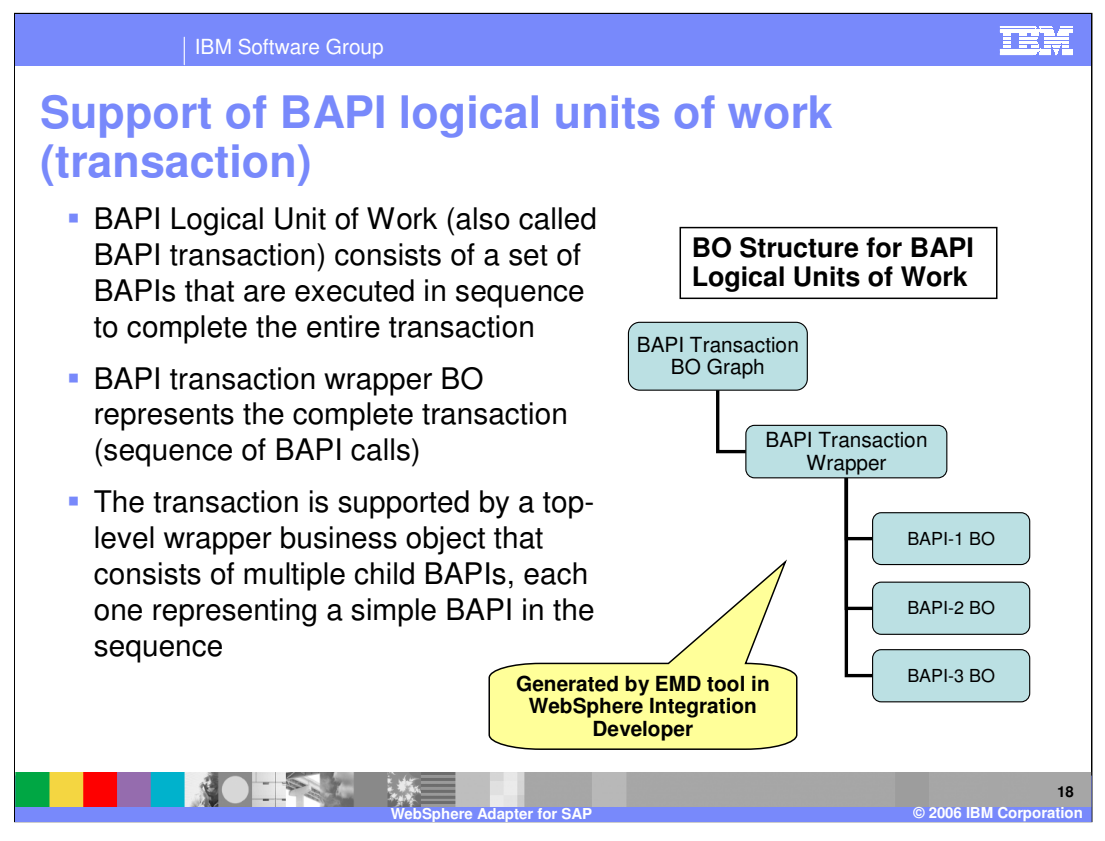

This page shows the BAPI logical units of work or transactions, where there may be one or more BAPI calls. Each BAPI call is represented by its BO, shown in the diagram as BAPI-1 BO, BAPI-2 BO and so on.

BAPI transaction wrapper object represents the complete transaction. Each second-level child business object represents a structure parameter or table parameter of the method. Simple attributes correspond to simple parameters of the method. The adapter uses the operation (or verb) application specific information (ASI) to determine the sequence of the BAPI calls.

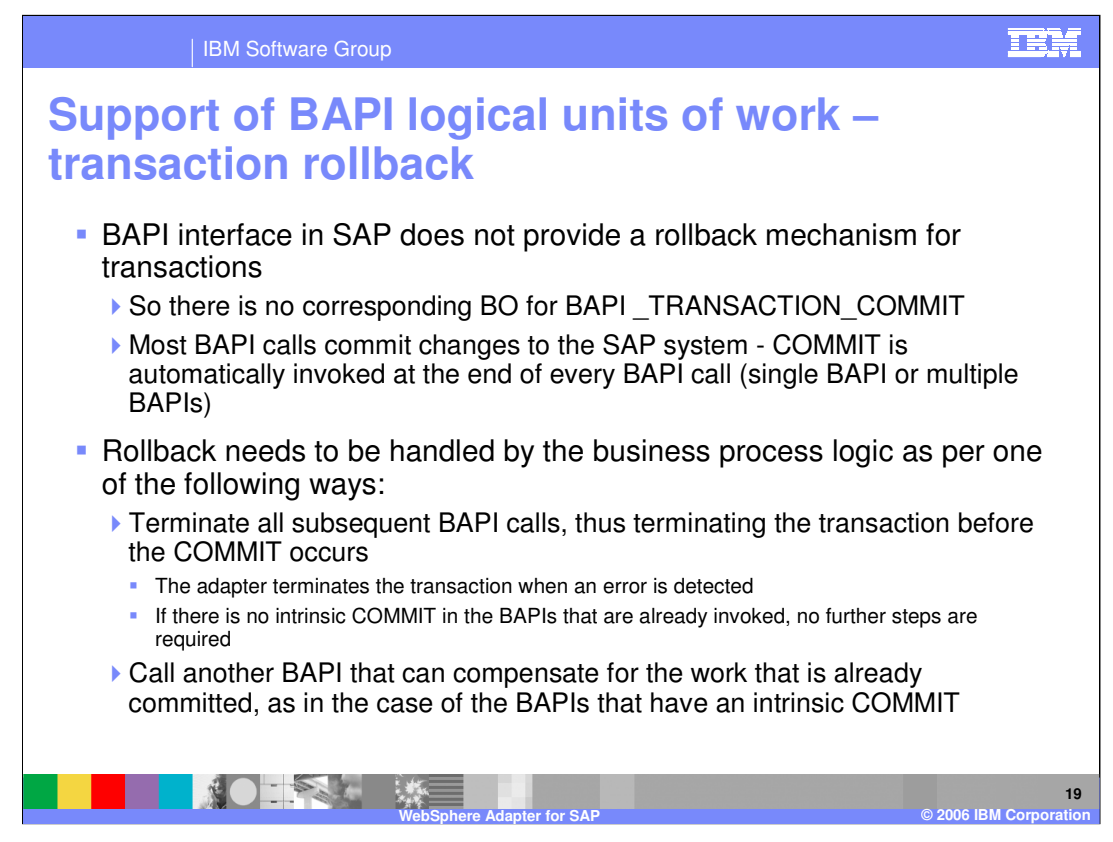

This page outlines support for BAPI logical units of work.

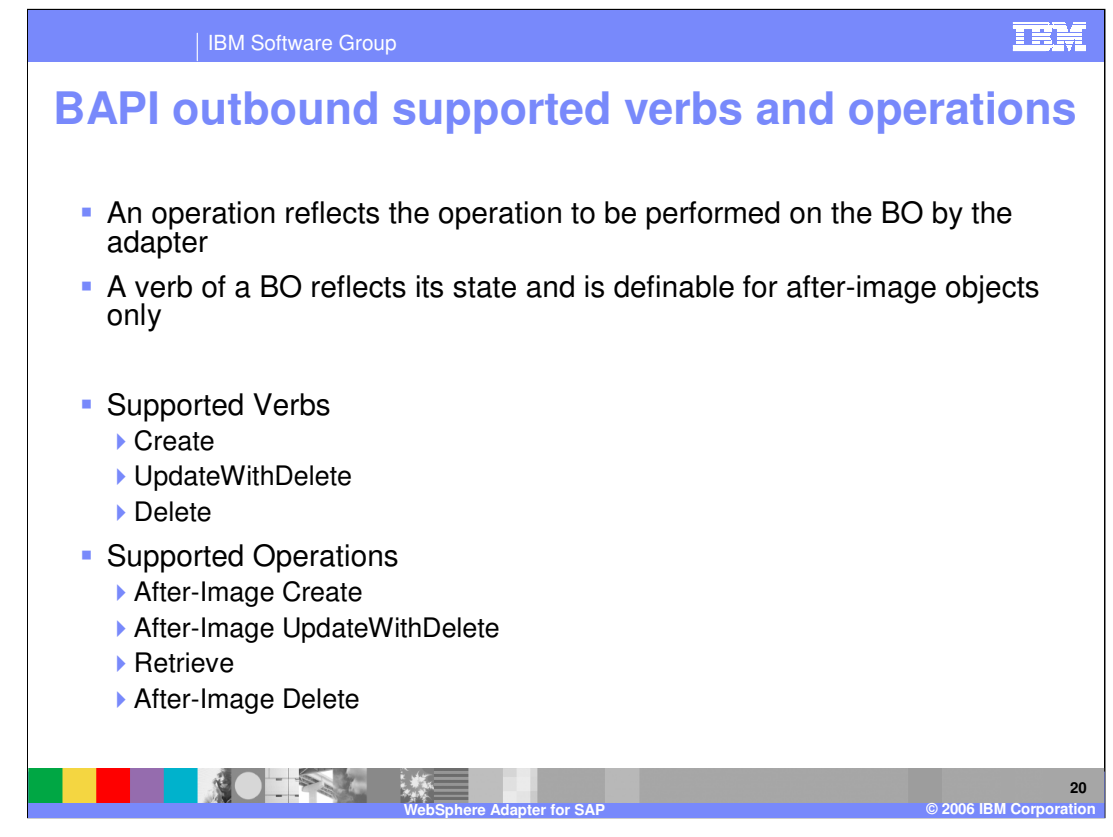

The supported verbs and operations for BAPI outbound calls are listed on this page.

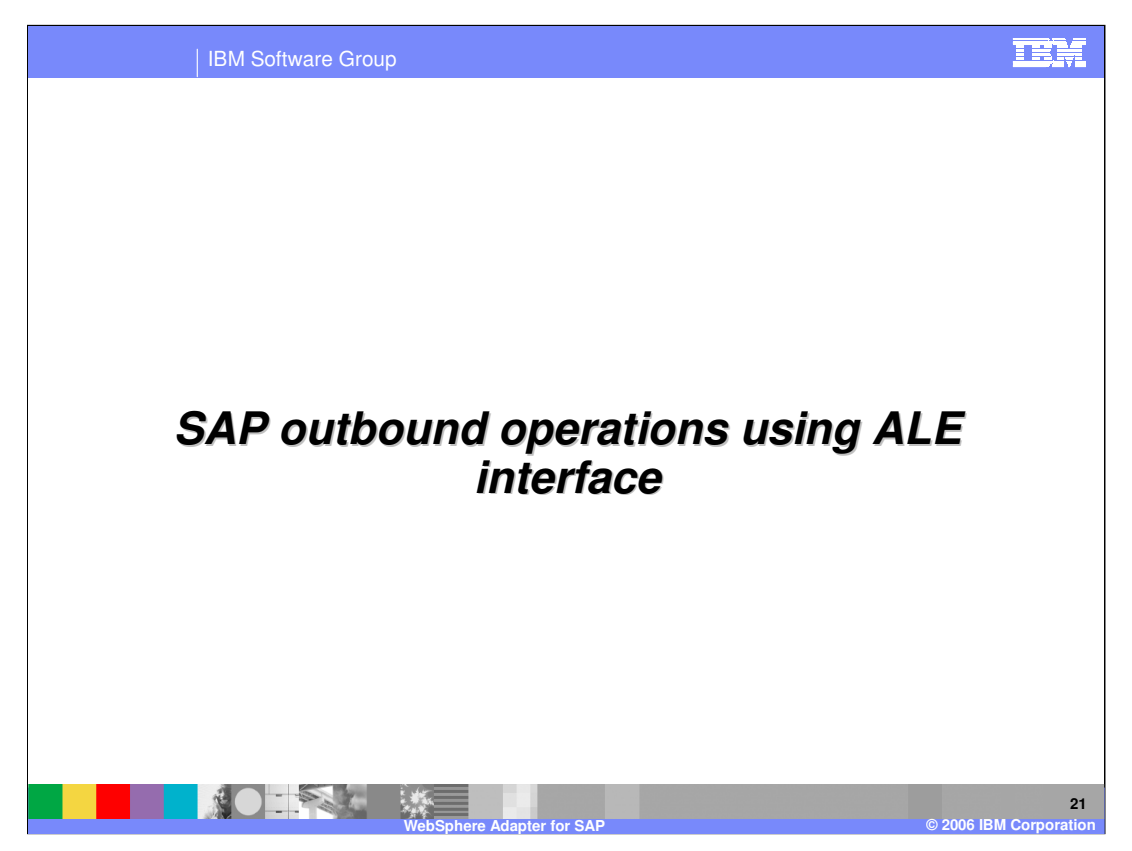

This section covers the outbound operations using the ALE interface.

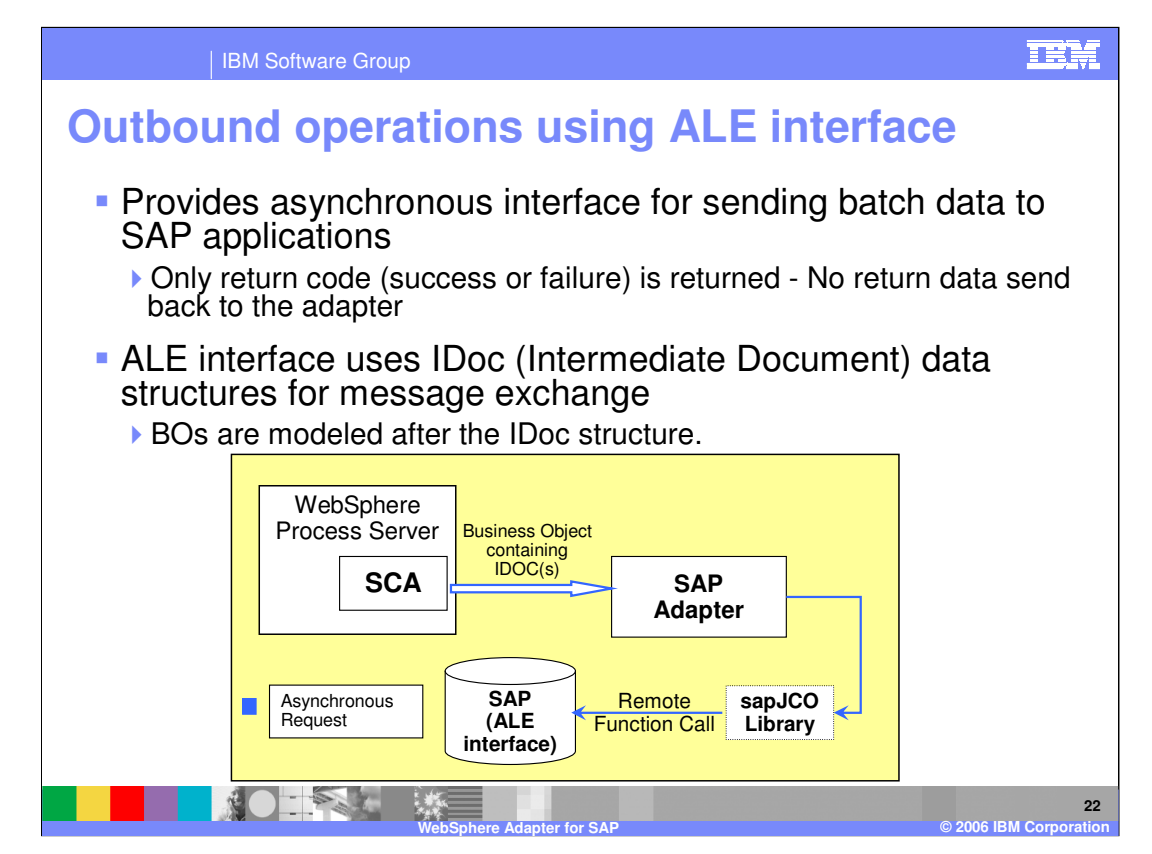

The ALE interface provides asynchronous interface for sending batch data represented to SAP applications

The SCA client wraps the SAP IDoc within a Business Object (BO) and then wraps the BO in a J2C CCI Record object.

The adapters extracts the IDoc from the BO and then follows the steps specified below:

- 1. Using SAP JCo function calls, the adapter converts an IDoc business object to a table format that is compatible with the IDoc format.
- 2. The adapter then uses Remote Function Calls (RFCs) in the SAP RFC library to establish an RFC connection to the ALE interface and pass the IDoc data to the SAP system.
- 3. After passing the data to SAP, the adapter releases the connection to SAP.
- 4. Because the ALE interface is asynchronous, SAP returns a return code only and a null object to the caller. When no exceptions are raised, the outbound transaction is considered successful. The success of the transaction can be verified by inspecting the IDocs that have been generated in SAP.

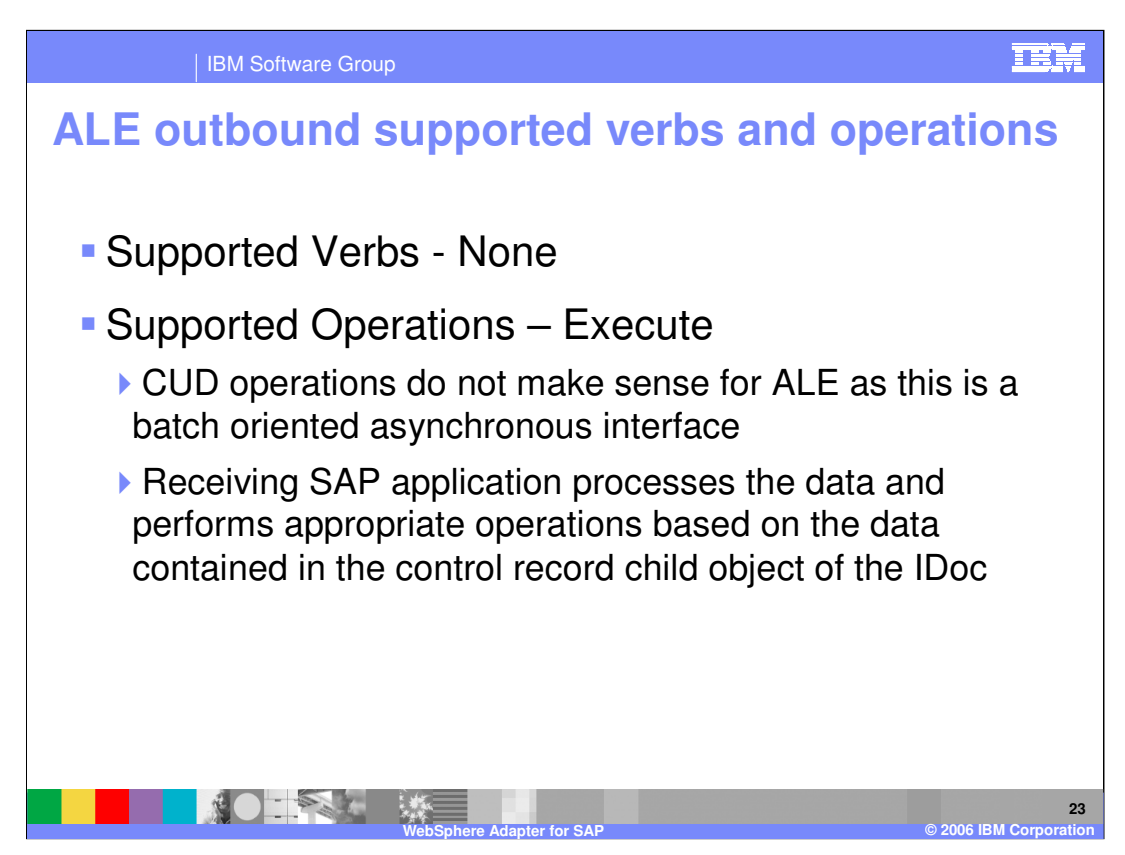

For the ALE outbound call, all the information is in the IDoc, so there is no supported verb, and the only supported operation is execute on the IDoc.

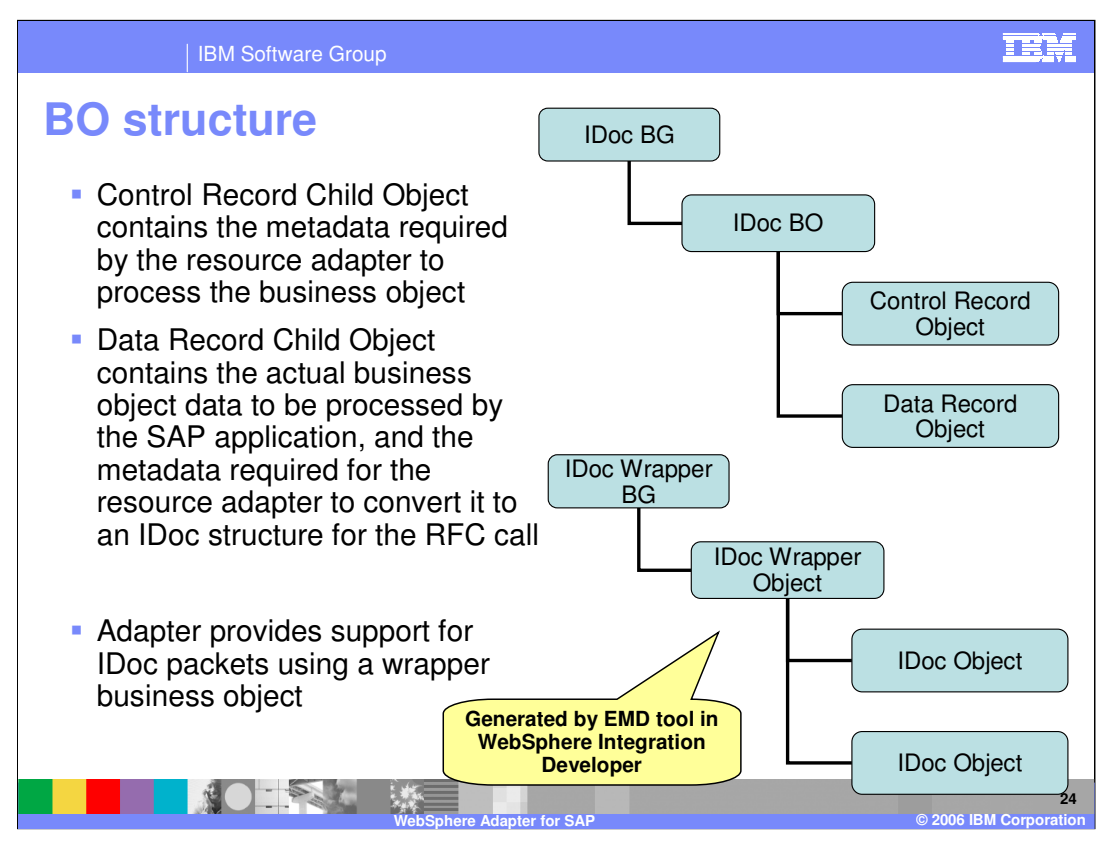

The diagram on the top left of the page shows the Business graph and Business object generated for single IDoc. The IDoc BO contains the Control Record and Data Record objects. The Control Record object contains the metadata required by the SAP adapter to process the business object.

The diagram object on the bottom left of the page shows the support for multiple IDoc packets, where each IDoc is represented by the IDoc BO.

All these Business graph and business objects are generated by the EMD tool in WebSphere Integration Developer.

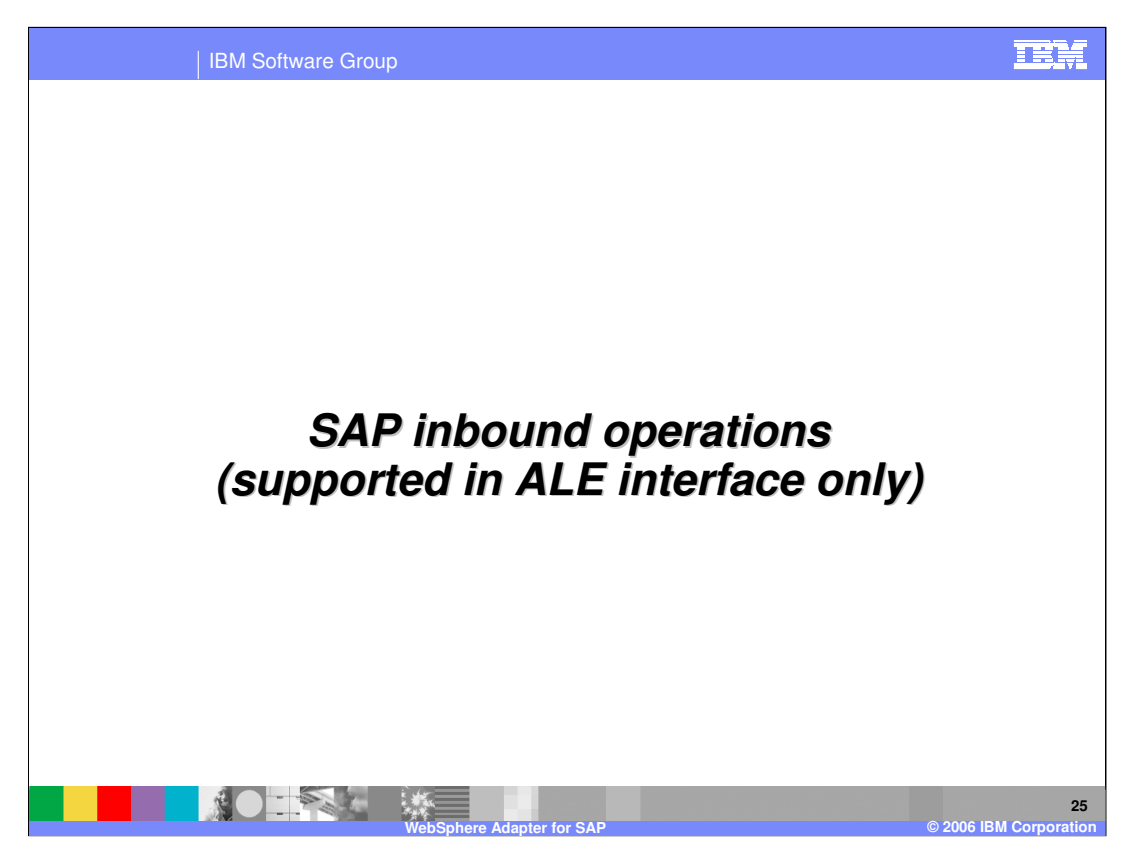

This section covers the inbound operations, which are supported only in the ALE interface.

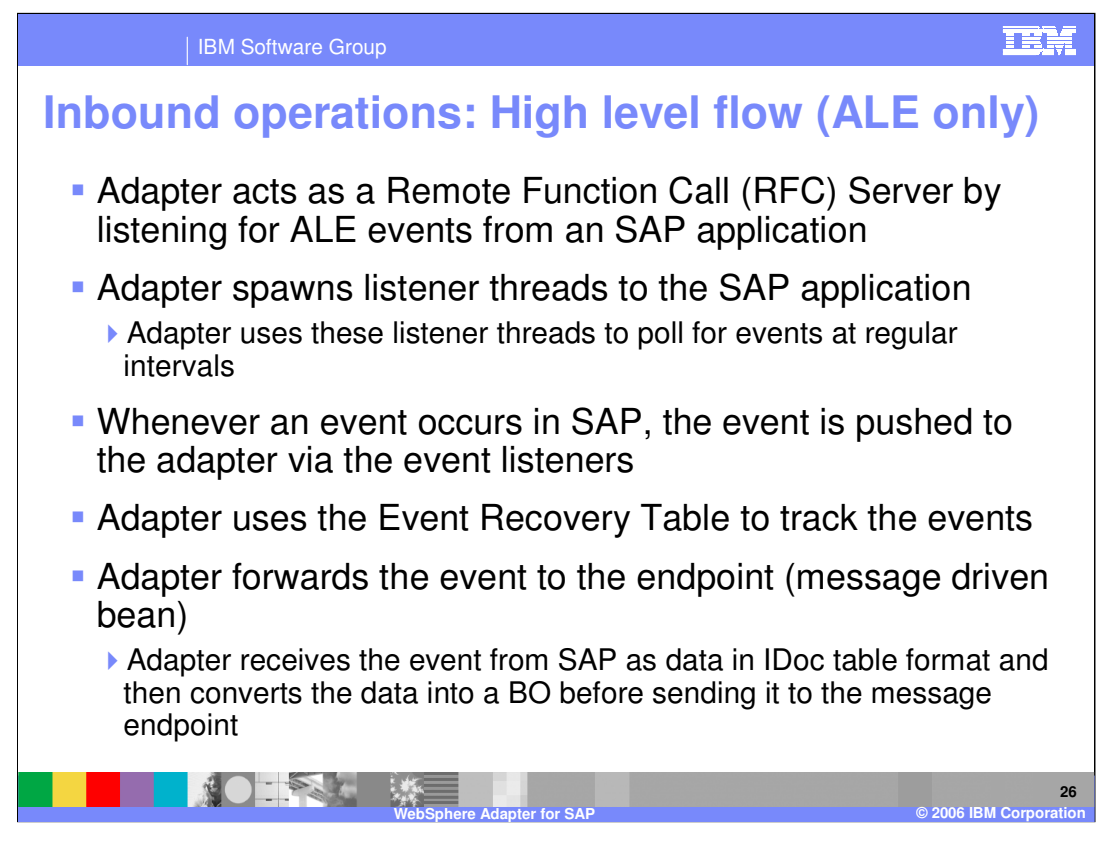

The adapter spawns a listener thread to the SAP system. The listener threads regularly poll for events. So, in a way, the adapter acts as a Remote function call server to the SAP application.

Whenever an event occurs in SAP, the event is pushed to the adapter via the event listeners. There is no event store within the SAP application. The adapter uses a persistent event recovery table to track the events.

Adapter receives the event from SAP as data in IDoc table format and then converts the data into a BO before sending it to the endpoint.

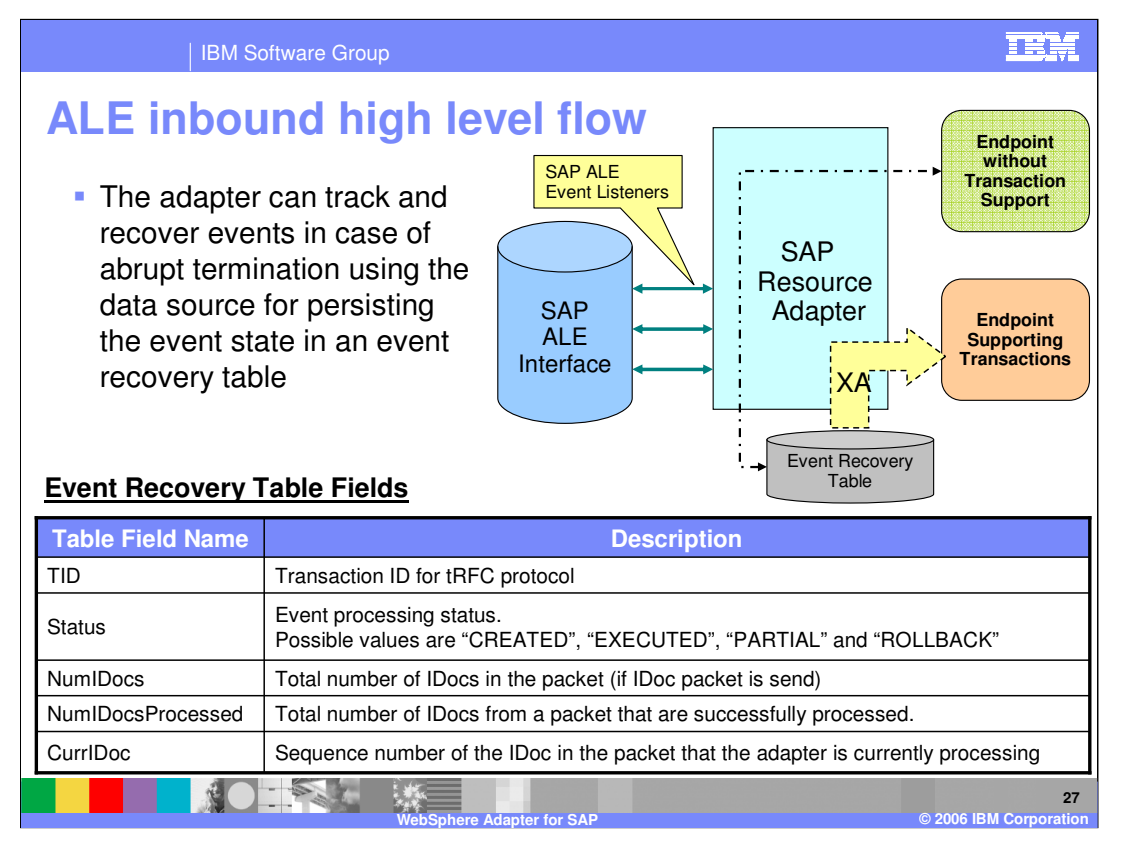

This diagram shows the components involved in end to end handling of the events. The SAP ALE event listeners listen for the events. The new event is pushed to the adapter and the adapter stores it in the persistent event recovery table. The persistent table provides failure recovery to reprocess the events.

The schema of the event recovery table is shown. The TID is the unique transaction id that SAP application uses for events. SAP will send the same TID for subsequent processing of the same event. An event may represent an IDoc packet. The table has fields for the total number of IDocs in the packet, the total number of IDocs that are successfully processed and the current IDoc that is being processed.

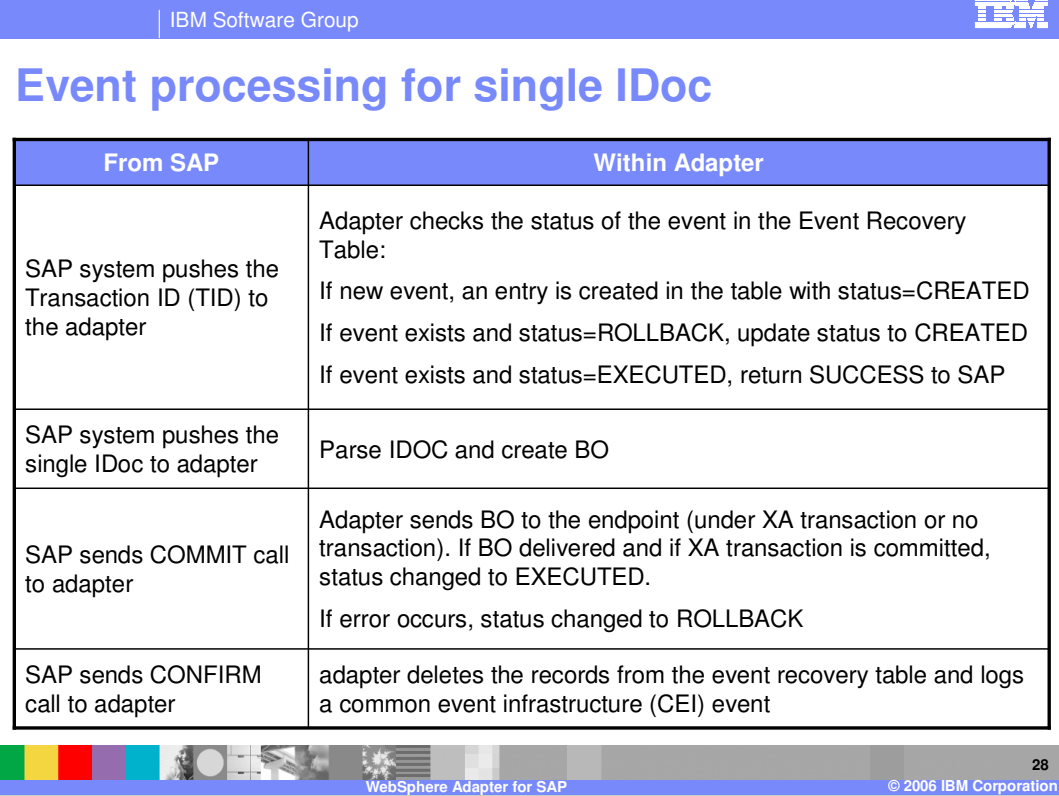

This table shows the actions that occur on the SAP side and within the adapter when processing a Single IDoc.

The description is self explanatory.

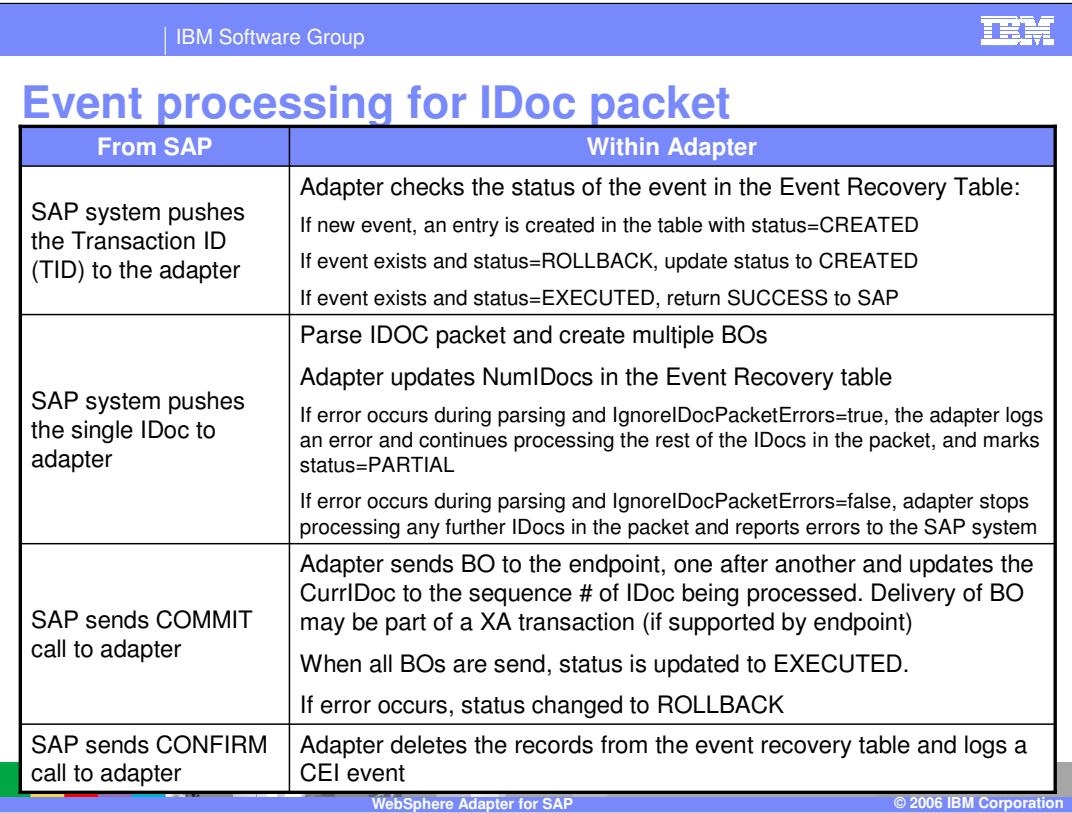

This table shows the actions that occur on the SAP side and within the adapter when processing a IDoc packet.

The description is self explanatory.

In case of abrupt interruptions during IDoc packet processing, the adapter resumes processing the IDocs from the current sequence number. The adapter continues updating the CurrIDoc property, even if IgnoreIDocPacketErrors is set to true. This is required in case the user terminates the adapter manually while processing an IDoc.

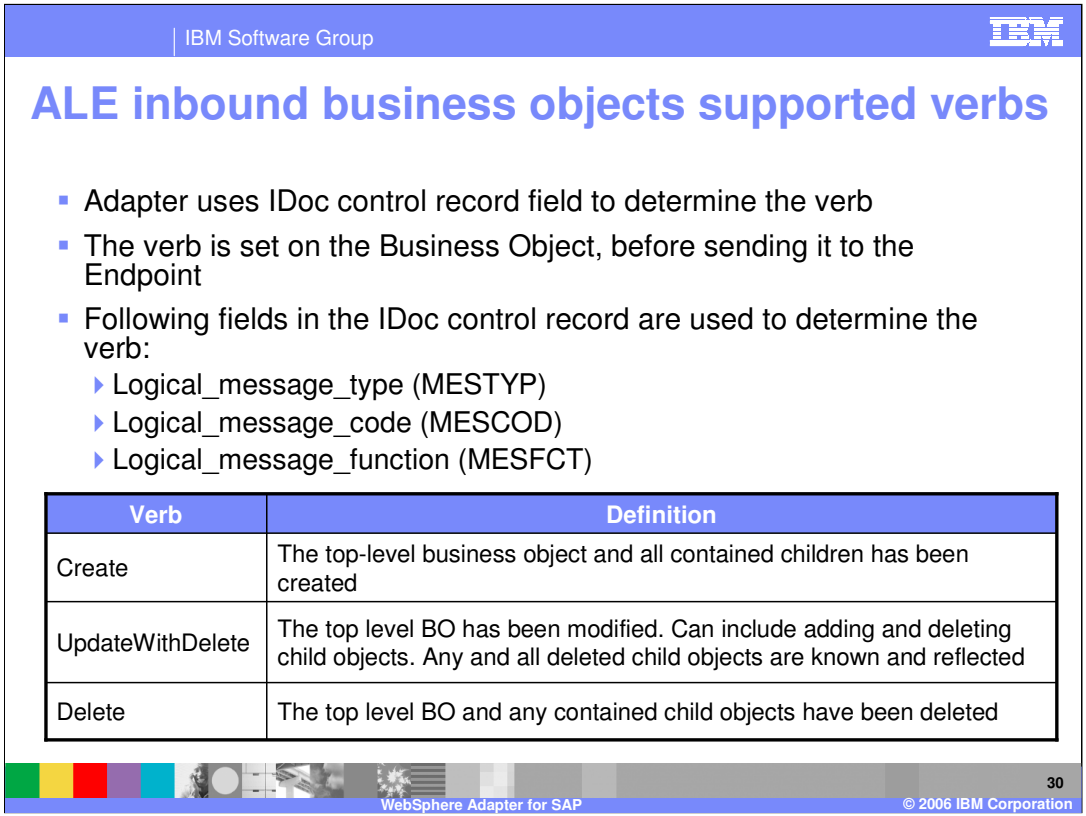

The supported verbs for ALE inbound operations are create, updatewithdelete and Delete. The adapter uses the IDoc control record field to determine the verb. The verb is then set on the Business Object, before sending it to the Endpoint

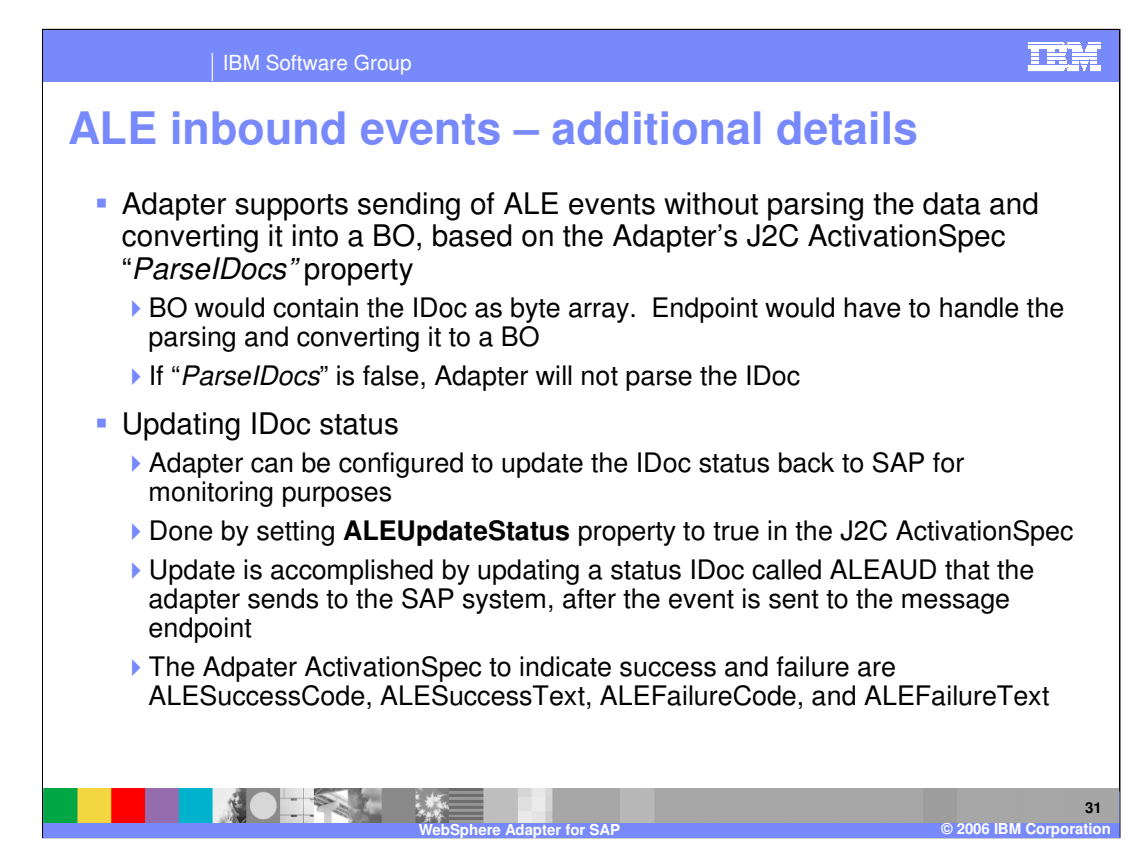

Some additional details are included here.

If the end point needs the incoming IDoc without having the adapter parse the IDoc and creating a BO representing the parsed IDoc, the developer can set the "**ParseIDocs**" attribute on the ActivationSpec to false. If ParseIDocs is set to false, the BO would contain the IDoc as byte array.

Another attribute is **ALEUpdateStatus**. If this is set to true in the ActivationSpec, the adapter will update the IDoc status back to SAP application for monitoring purposes. The update is accomplished by updating a status IDoc called ALEAUD that the adapter sends to the SAP system, after the event is sent to the message endpoint. The ActivationSpec contains additional attributes to indicate the success code, success text, failure code and failure text to be sent to the SAP application.

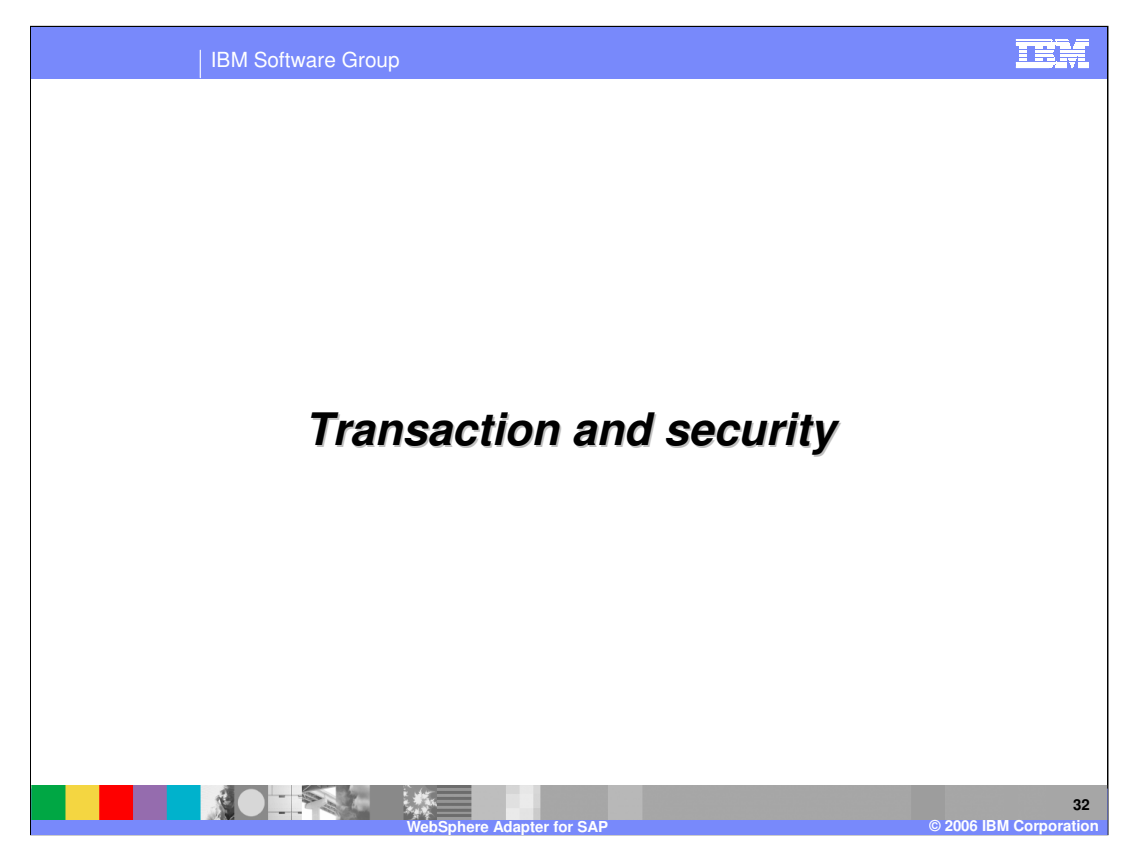

This section covers the transaction and security support.

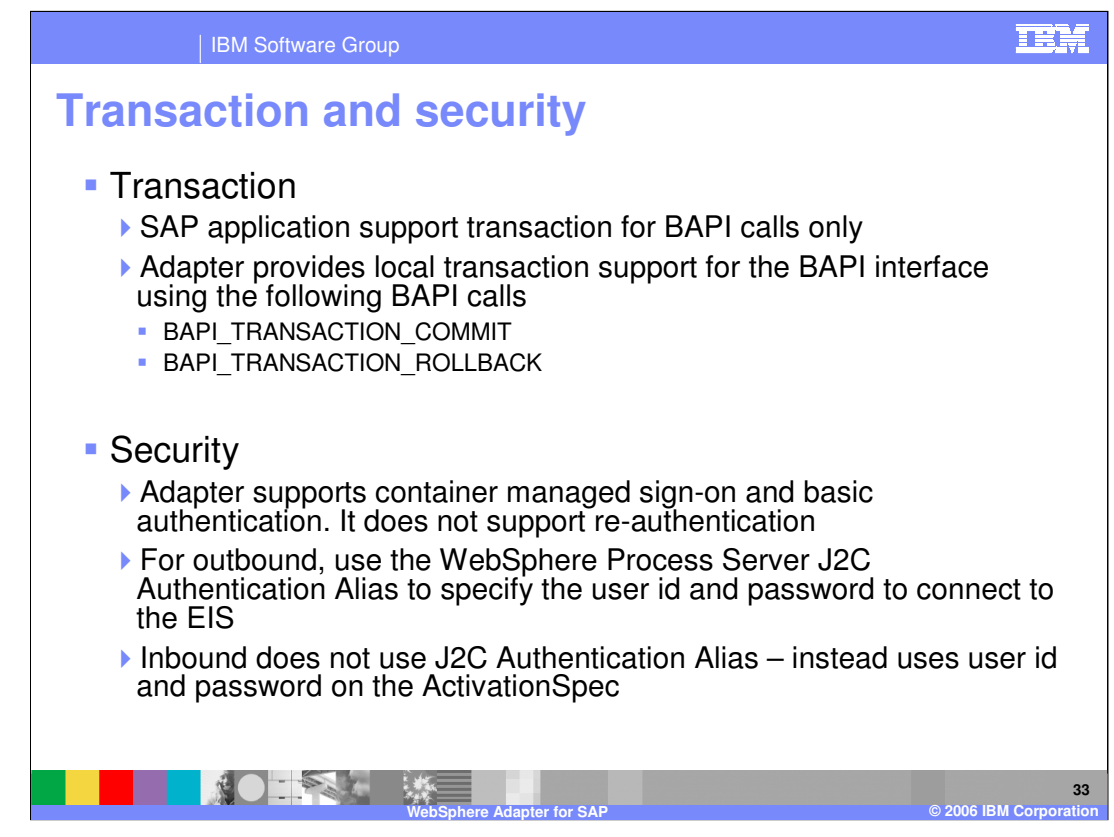

SAP application supports transaction for BAPI calls only through the use of BAPI\_TRANSACTION\_COMMIT and BAPI\_TRANSACTION\_ROLLBACK calls.

On the security front, for the outbound request, the J2C Authentication Alias within the WebSphere Process Server is used. The authentication alias name can be specified in WebSphere Integration Developer. The administrator must have that J2C Authentication Alias defined within the Process Server with its user id and the password to authenticate the SAP application. Pre-defined J2C Authentication Alias "**SCA\_Auth\_Alias**" can be used for authentication.

For the inbound request, the user id and password properties specified on the inbound ActivationSpec is used. J2C Authentication Alias is not used for inbound operations.

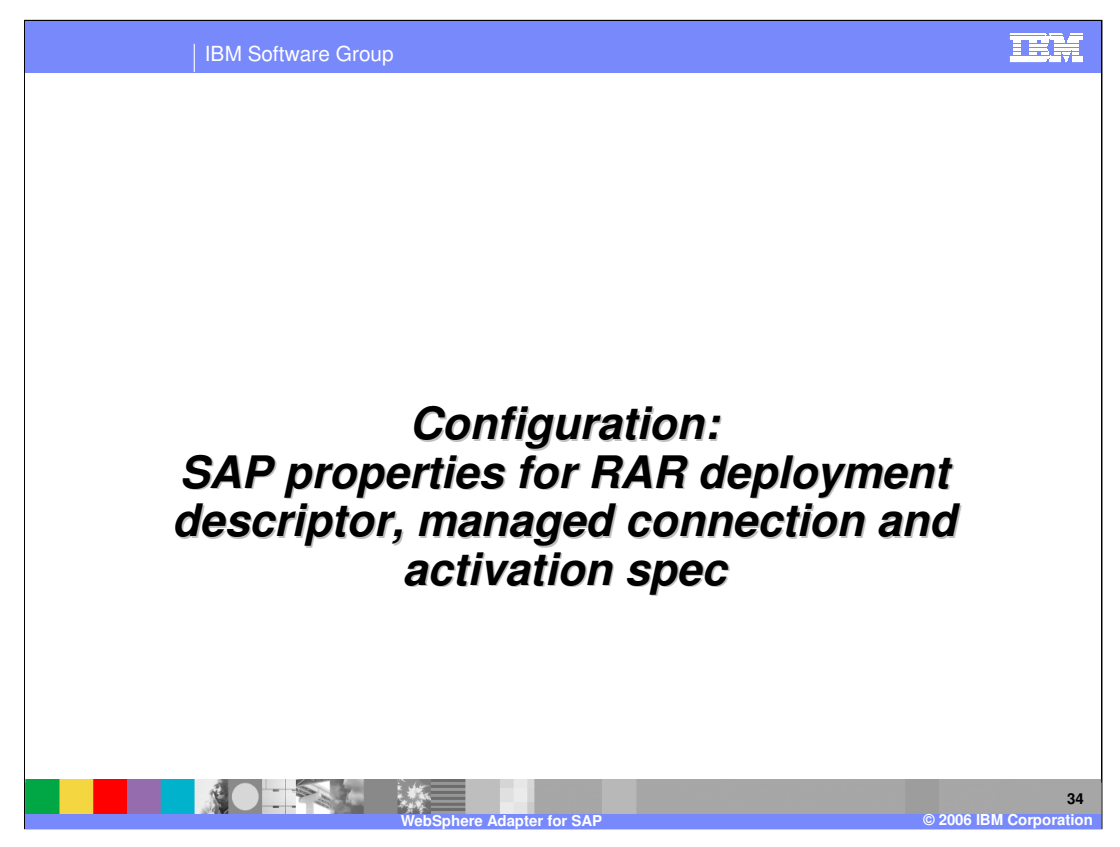

Common properties were covered In the WebSphere Adapter common details presentation. This section covers the SAP specific attributes.

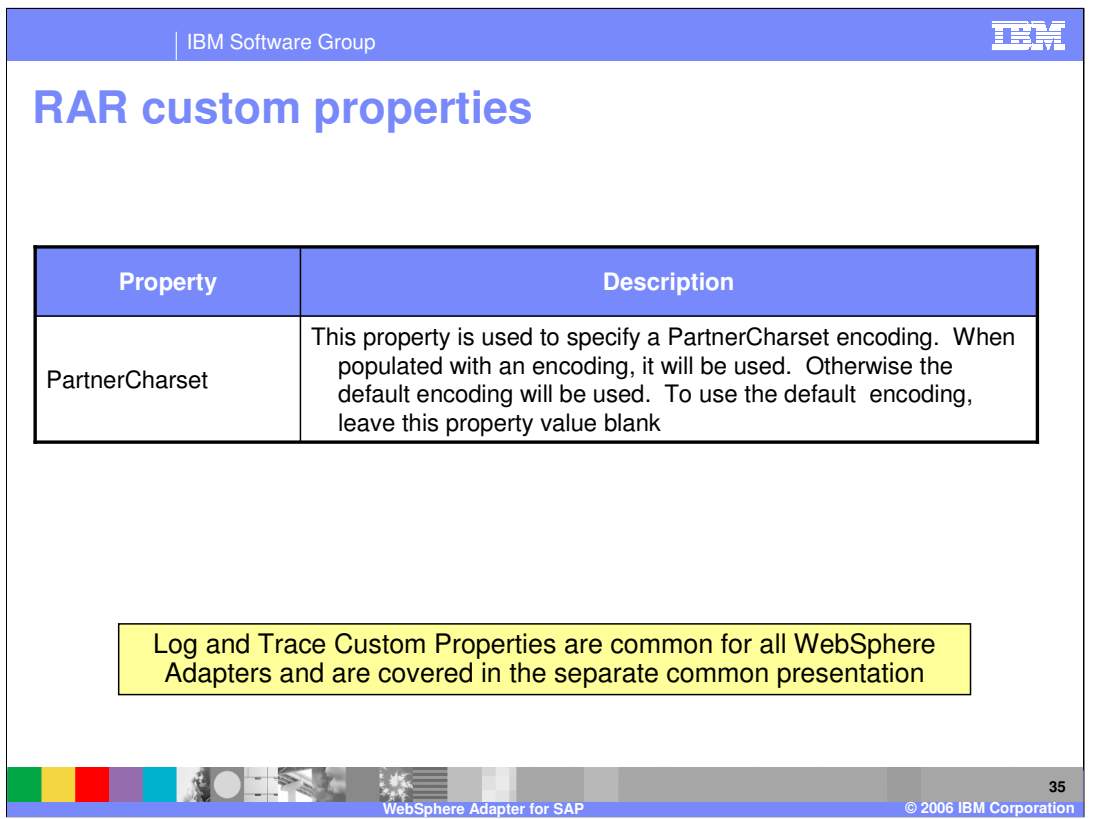

The PartnerCharset custom property in the SAP adapter is used to specify the encoding to be used. If no value is specified, the default encoding will be used.

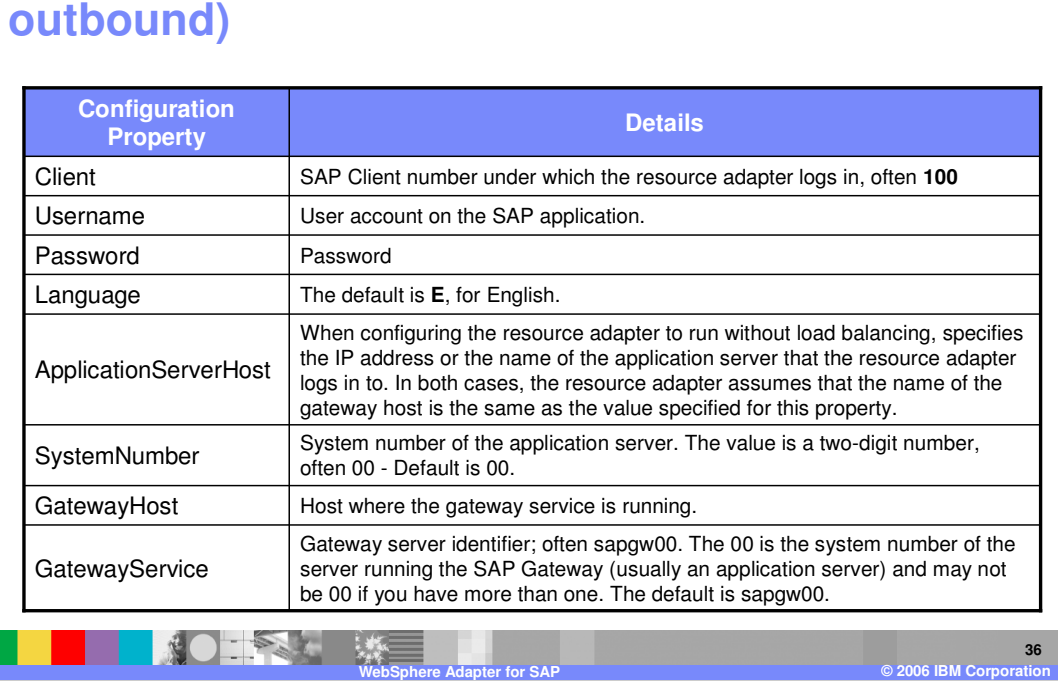

**Managed connection factory properties (for** 

This table shows the managed connection factory configuration properties for outbound request.

The details in the table are self explanatory.

**IEM** 

| IBM Software Group

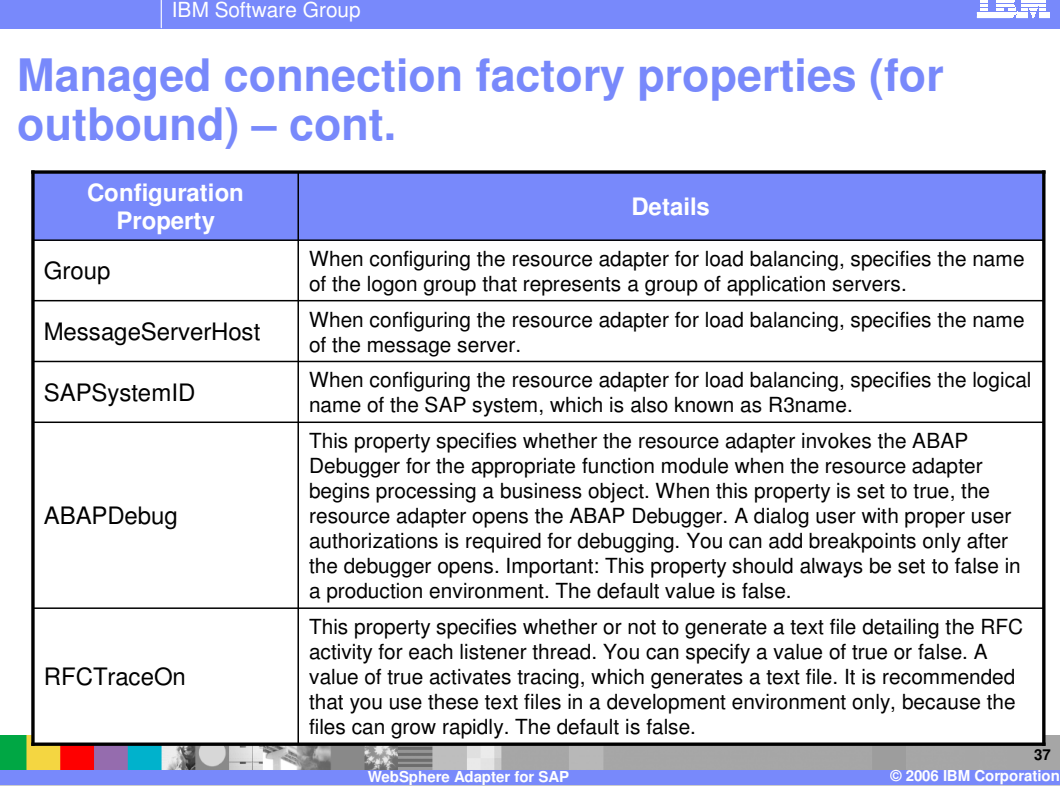

This table shows some of the ActivationSpec configuration properties for inbound calls. The details in the table are self explanatory.

| IBM Software Group

## **Activation specification properties (for inbound) – connection properties**

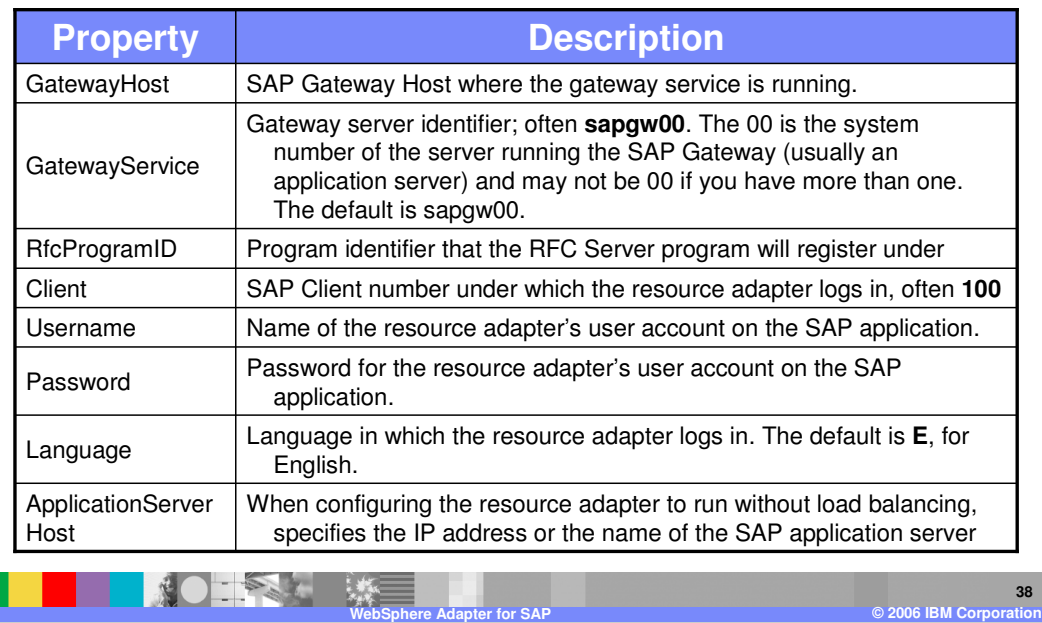

This table shows more ActivationSpec configuration properties for inbound calls. The details in the table are self explanatory.

IEM

| IBM Software Group

## **Activation specification properties - connection properties (cont.)**

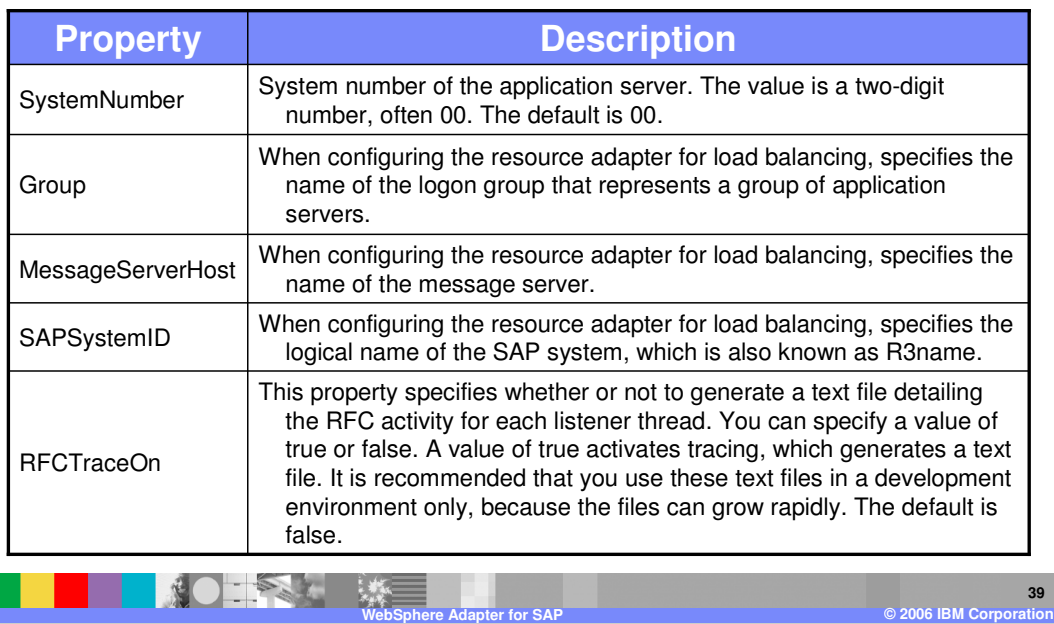

This table shows more ActivationSpec configuration properties for inbound calls. The details in the table are self explanatory.

**IEM** 

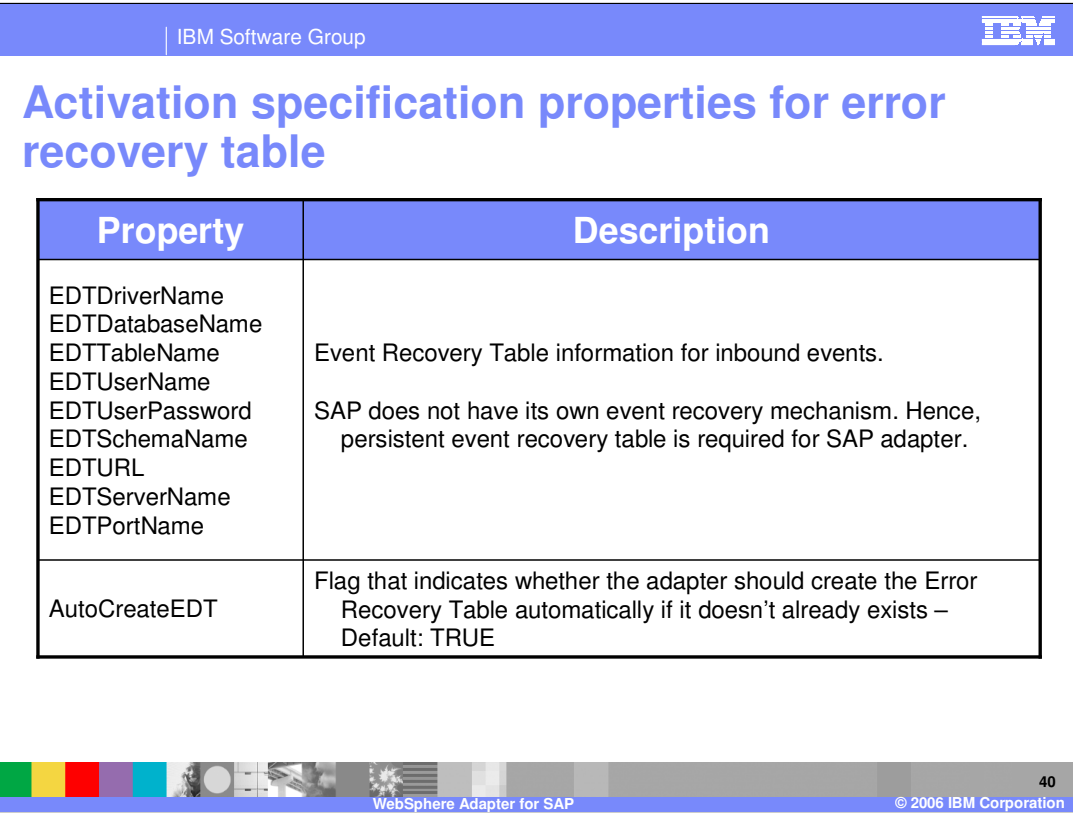

The table shows ActivationSpec configuration properties for inbound calls related to the Event recovery table.

IEM

| IBM Software Group

# **Activation specification properties for IDoc processing**

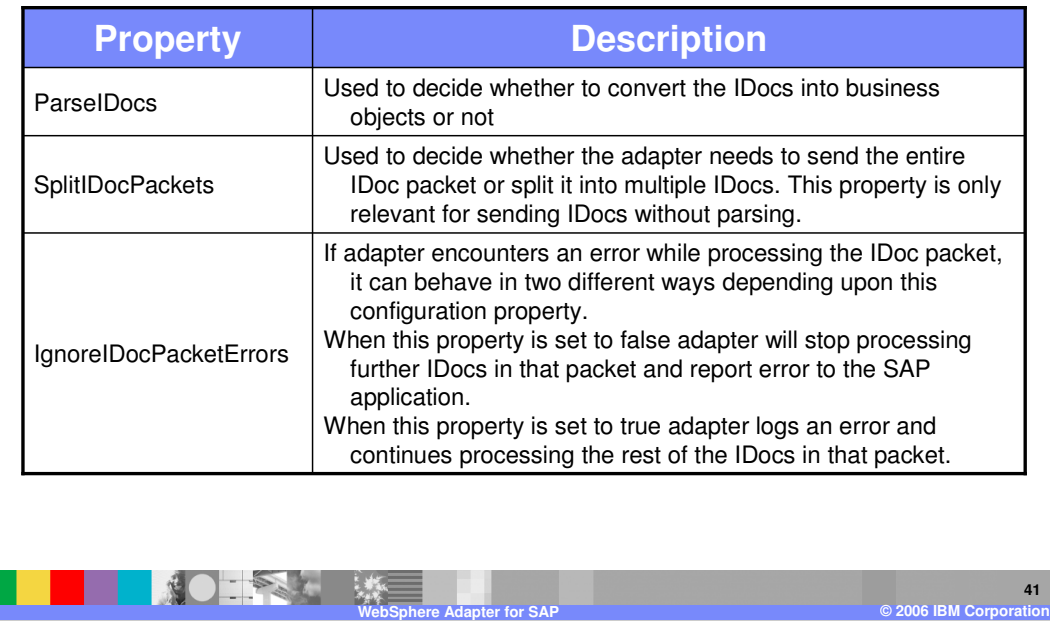

This table shows ActivationSpec configuration properties for inbound calls related to how the IDoc is to be processed by the adapter.

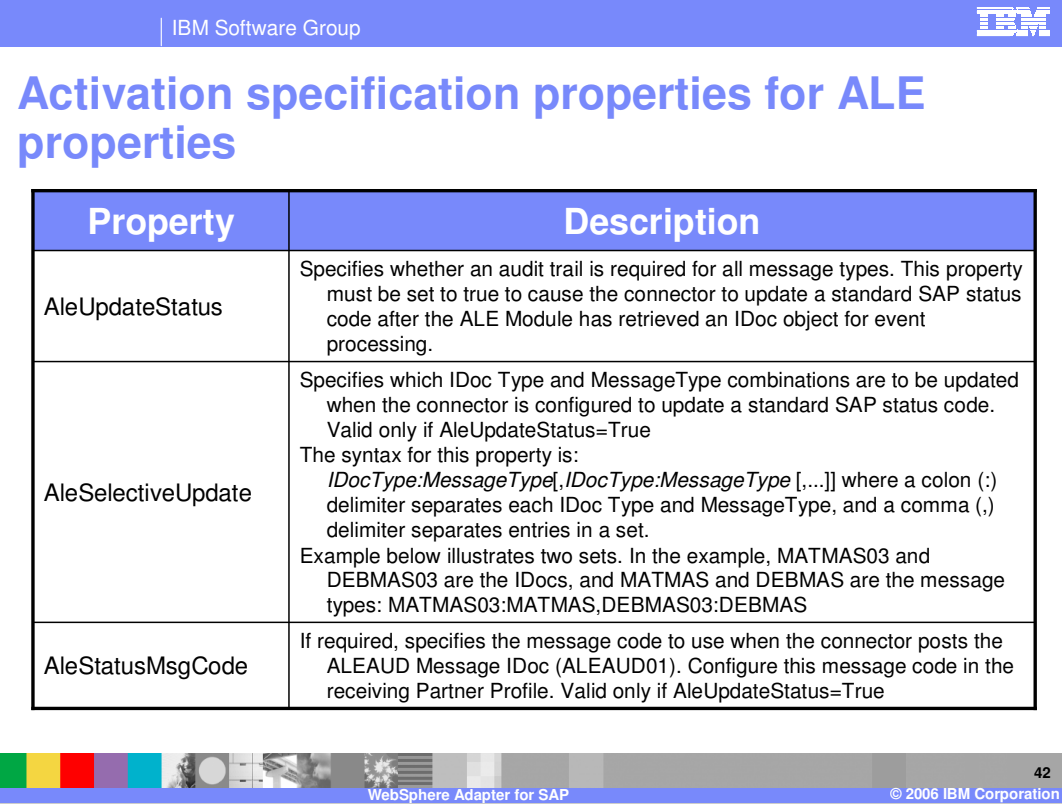

This table shows ActivationSpec configuration properties for inbound calls related to ALE update status that is sent back to the SAP application for monitoring purposes.

**IEM** 

| IBM Software Group

## **Activation specification properties for ALE properties (cont.)**

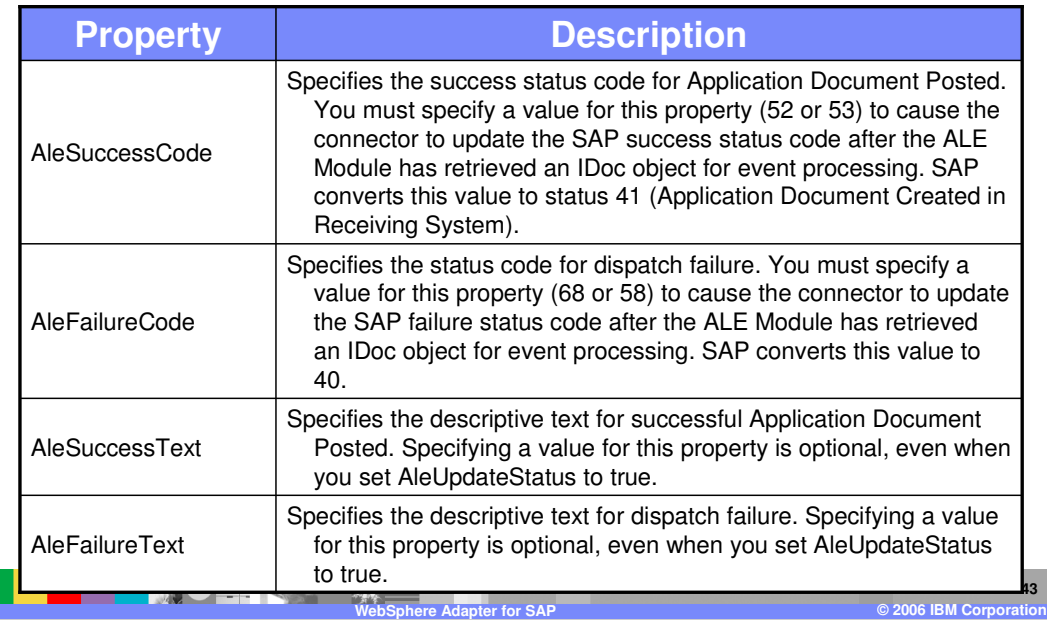

The table shows ActivationSpec configuration properties for inbound calls related to ALE update status that is sent back to the SAP application for monitoring purposes.

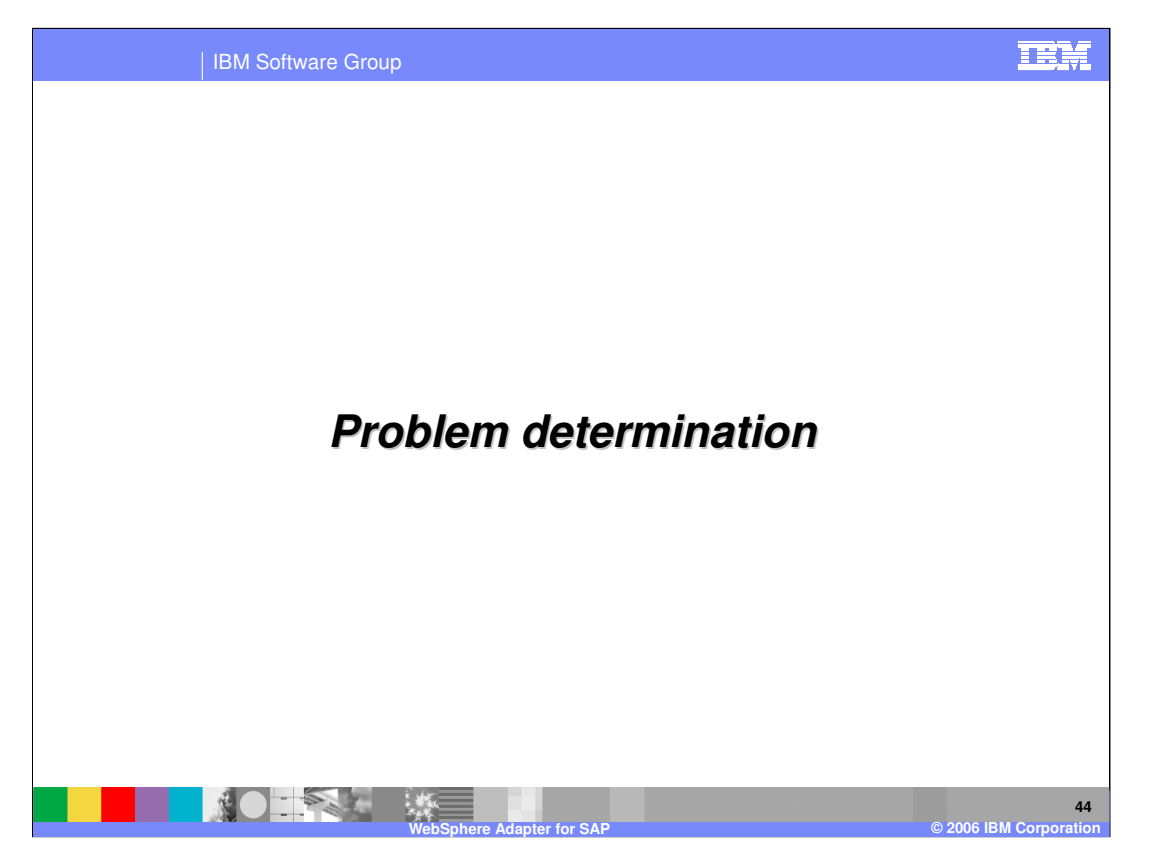

This section is a review of Problem Determination. Problem Determination methodology, log and trace files are similar in all the WebSphere Adapters, and are covered in the common details presentation.

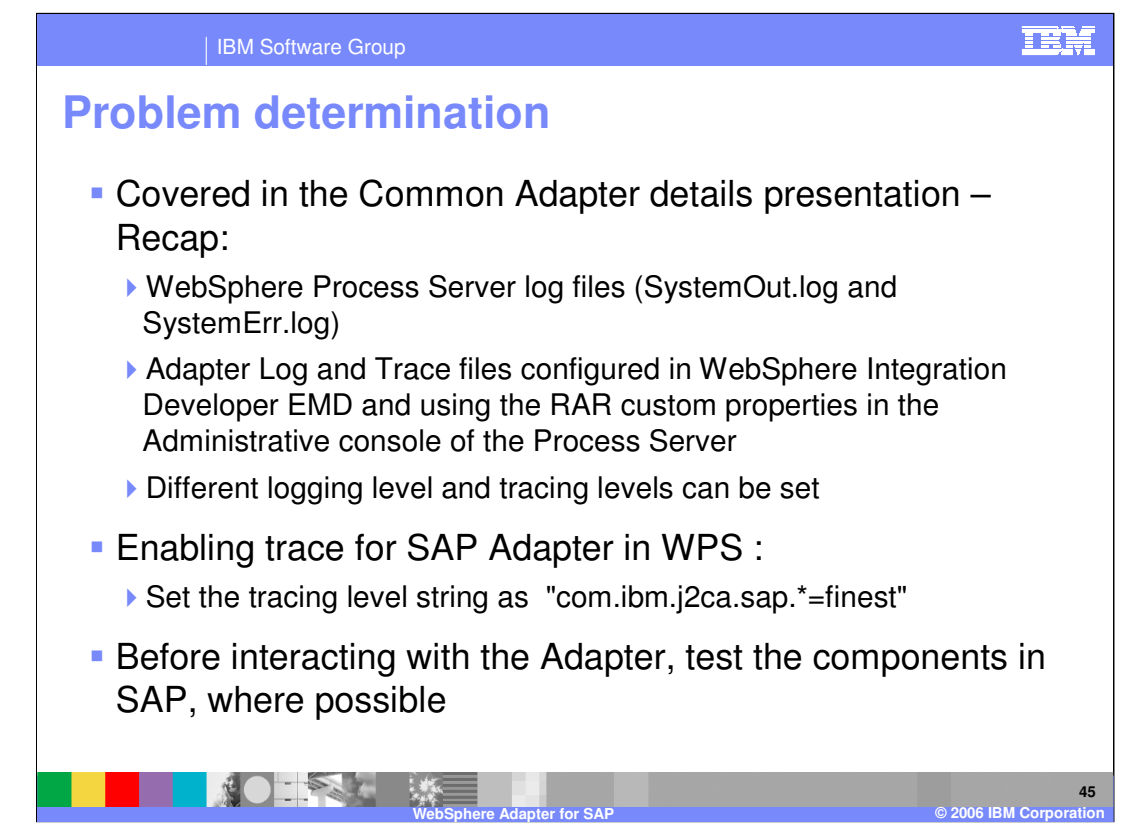

Listed here are the log files for WebSphere Process Server. Note the trace string used to turn on tracing of the SAP adapter, along with the levels.

Best practice is, where possible, to try to test the SAP components like the custom event component, generation of event triggers within the SAP backend before trying the end to end scenario with the adapter.

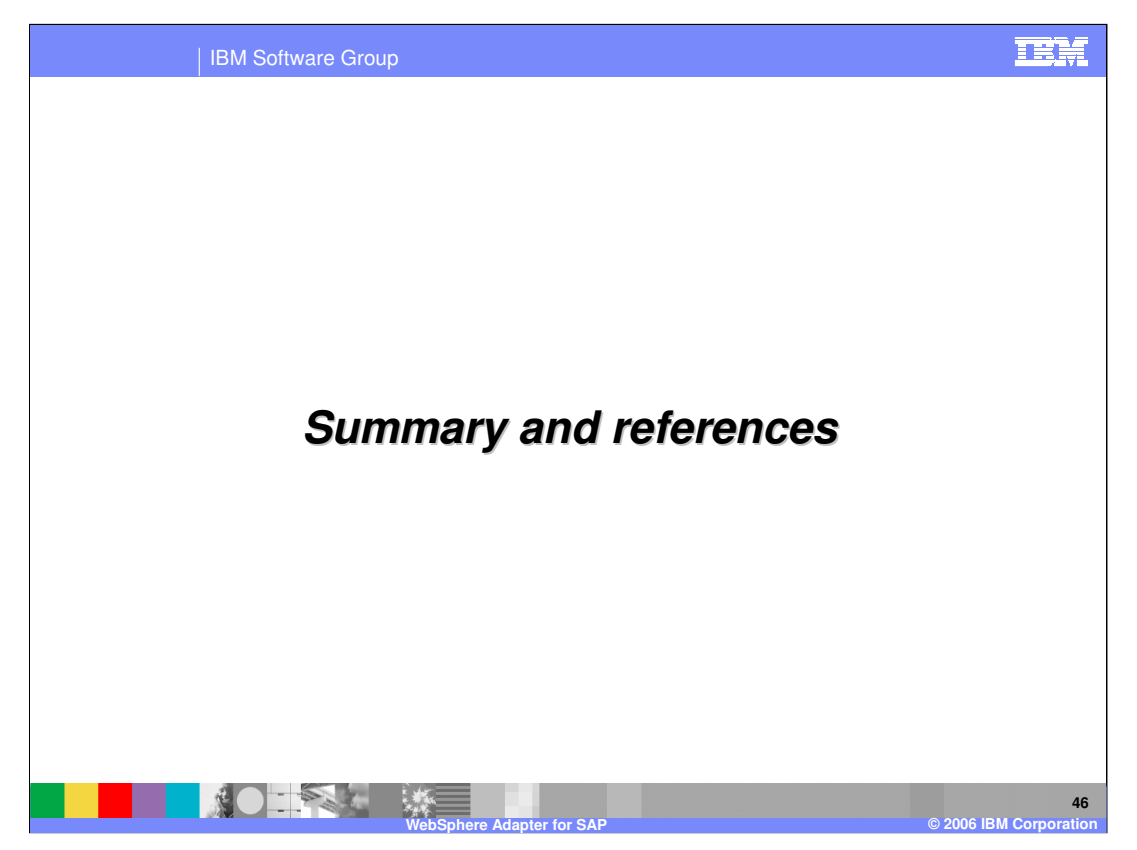

This section provides the summary and references.

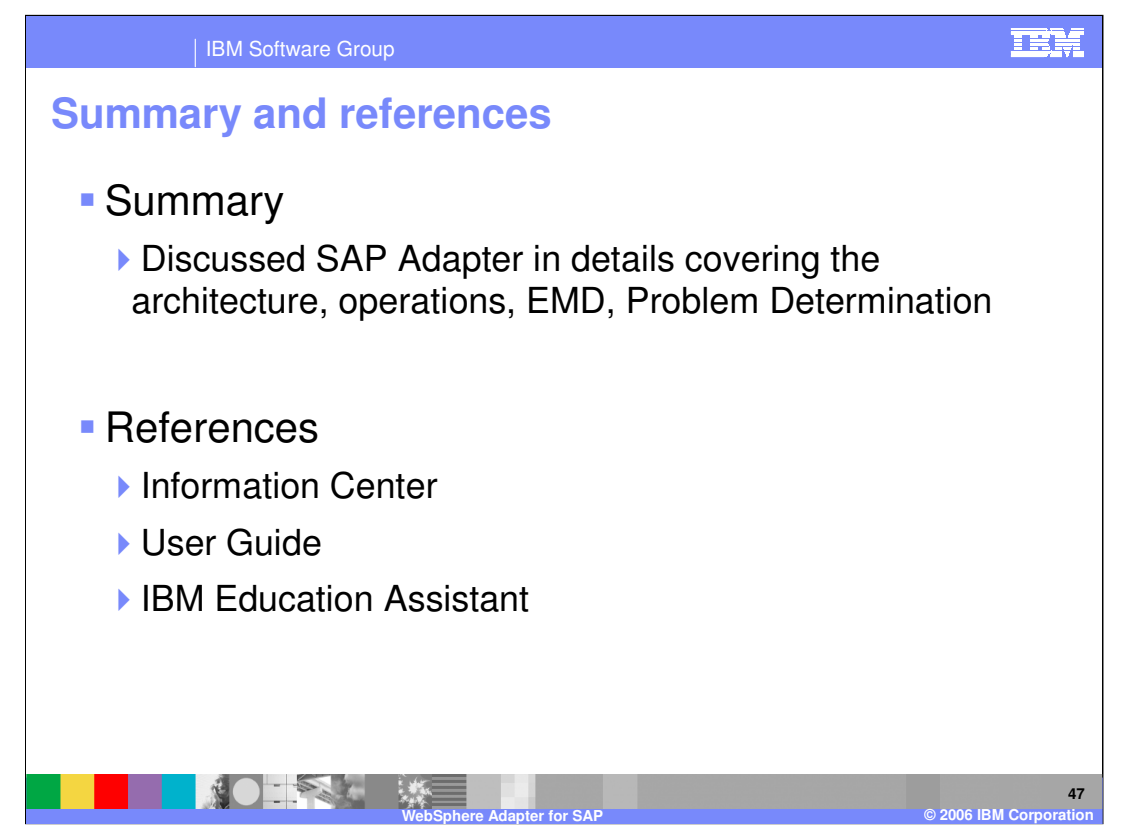

In summary, this presentation covered the details of WebSphere Adapter for SAP.

More information can be found in the user guide and the Information Center for the Adapter.

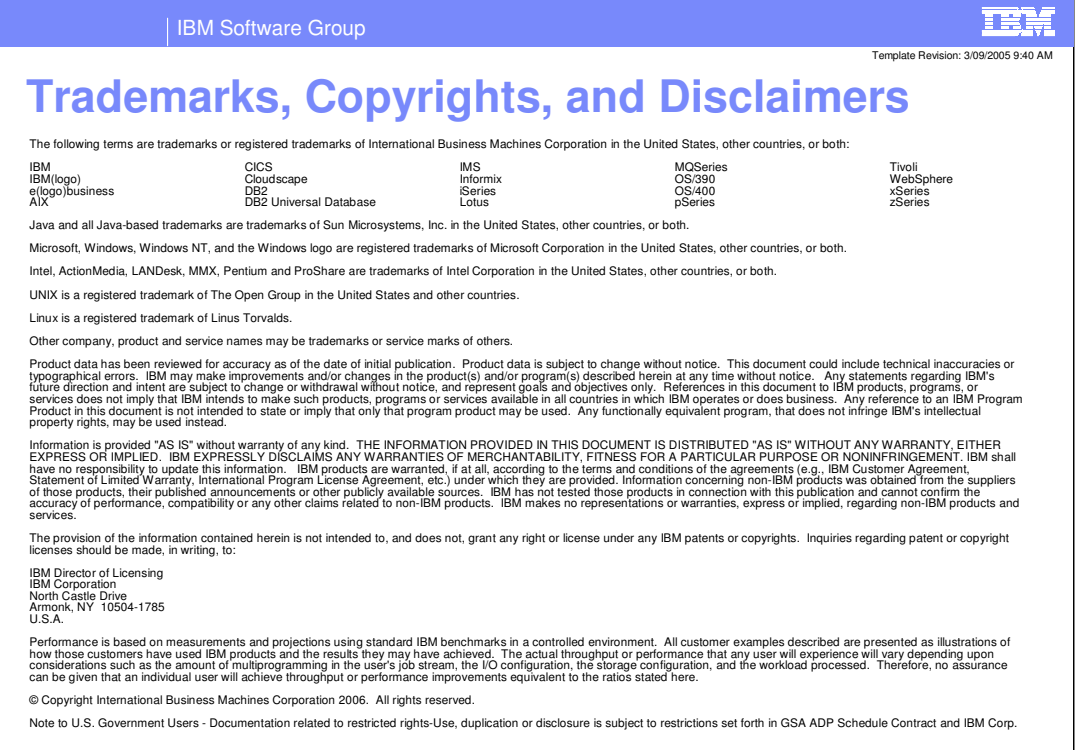

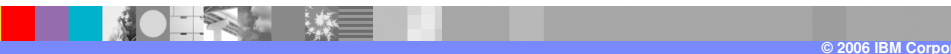

**48**